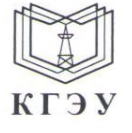

#### МИНИСТЕРСТВО НАУКИ И ВЫСШЕГО ОБРАЗОВАНИЯ РОССИЙСКОЙ ФЕДЕРАЦИИ Федеральное государственное бюджетное образовательное учреждение высшего образования «КАЗАНСКИЙ ГОСУДАРСТВЕННЫЙ ЭНЕРГЕТИЧЕСКИЙ УНИВЕРСИТЕТ» (ФГБОУ ВО «КГЭУ»)

Подписан: ФГБОУ ВО «КАЗАНСКИЙ ГОСУДАРСТВЕННЫЙ ЭНЕРГЕТИЧЕСКИЙ **УНИВЕРСИТЕТ»** Владелец: Беляев Эдуард Ирекович **КГЭУ** Директор Института цифровых технологий и экономики Сертификат: 04D981B1000AAFA5AF42F8DF88C974D181<br>Действителен с 08.09.2022 по 08.09.2023

#### **УТВЕРЖДАЮ**

Директор Института цифровых технологий и экономики

Э.И. Беляев  $65^{-}$  $\rightarrow$  2023 г.  $O$  »

#### РАБОЧАЯ ПРОГРАММА ДИСЦИПЛИНЫ

Б1.0.15.08 База данных приложений

Направление подготовки

01.03.04 Прикладная математика

Направленность(и) \* (профиль(и))

Математическое и программное обеспечение систем искусственного интеллекта

Квалификация

Бакалавр

г. Казань, 2023

# Программу разработал(и):

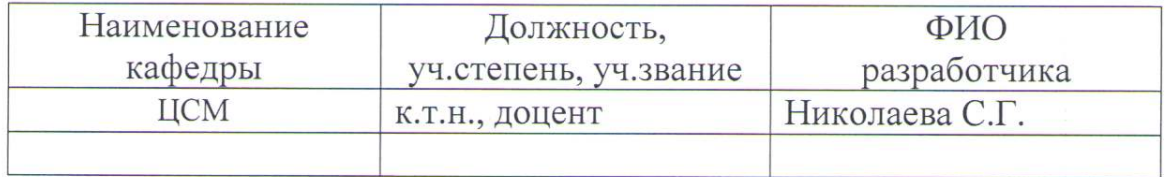

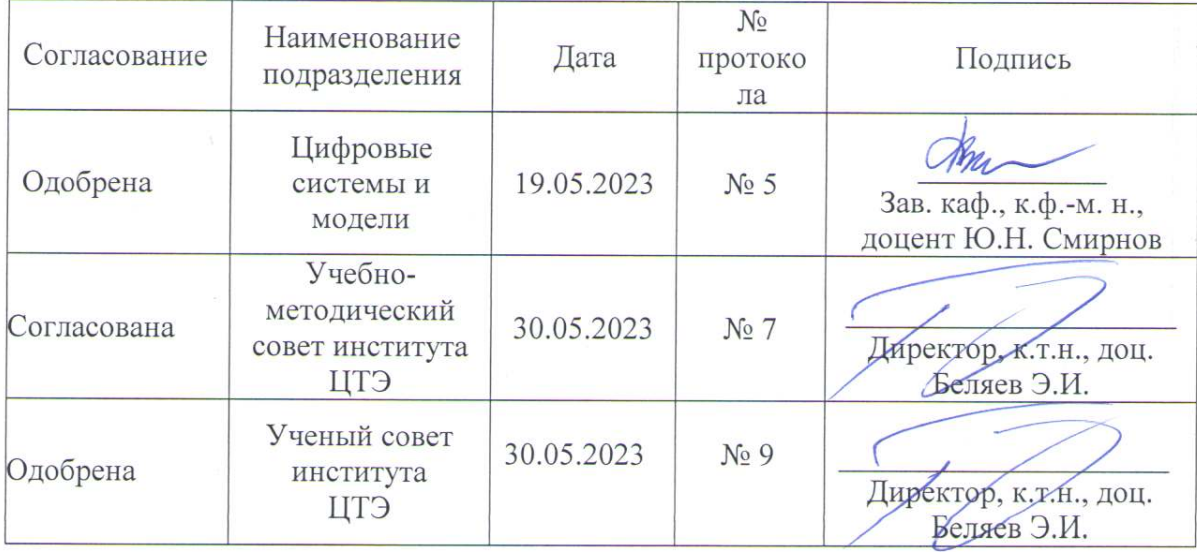

## 1. Цель, задачи и планируемые результаты обучения по дисциплине

Целью освоения дисциплины «Баз данных приложений» является теоретическое изучение студентами принципов организации и работы СУБД объектно-реляционного типа, освоение способов ведения администрирования базы данных, получение необходимого опыта разработки пользовательских приложений с использованием предметной базы данных.

Задачами дисциплины являются:

- получение навыков создания и модификации объектов предметной базы данных;
- освоение принципов управления базой данных с помощью SQL запросов;
- формирование умений в области администрирования базы данных под управлением ОРСУБД;
- изучение особенностей разработки пользовательского интерфейса приложения;
- освоение технологии работы с ОРСУБД в ADO.NET;
- разработка алгоритма и программного кода приложений пользователя баз данных.

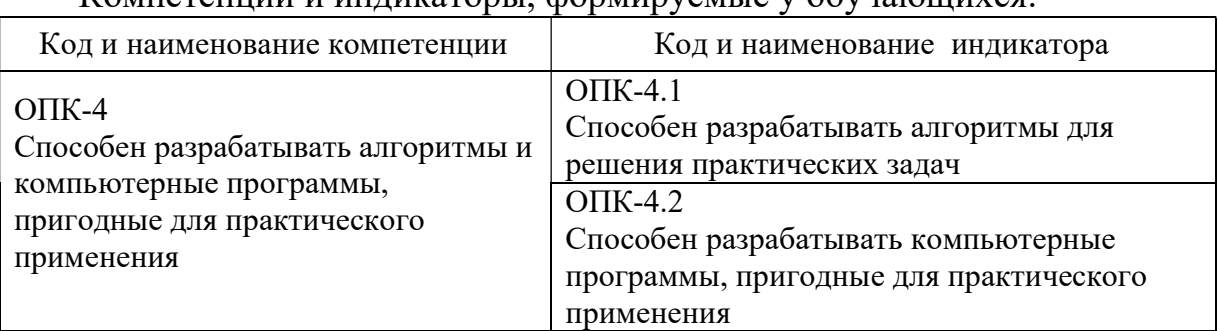

Компетенции и индикаторы, формируемые у обучающихся:

# 2. Место дисциплины в структуре ОП

Предшествующие дисциплины (модули), практики, НИР, др.:

- Базы данных
- Интерфейс программных продуктов
- Производственная практика

Последующие дисциплины (модули), практики, НИР, др.:

- Технологии больших данных
- Проектирование и разработка мобильных приложений
- Пакеты прикладных программ
- Выполнение ВКР

# 3. Структура и содержание дисциплины

# 3.1. Структура дисциплины

Для очной формы обучения

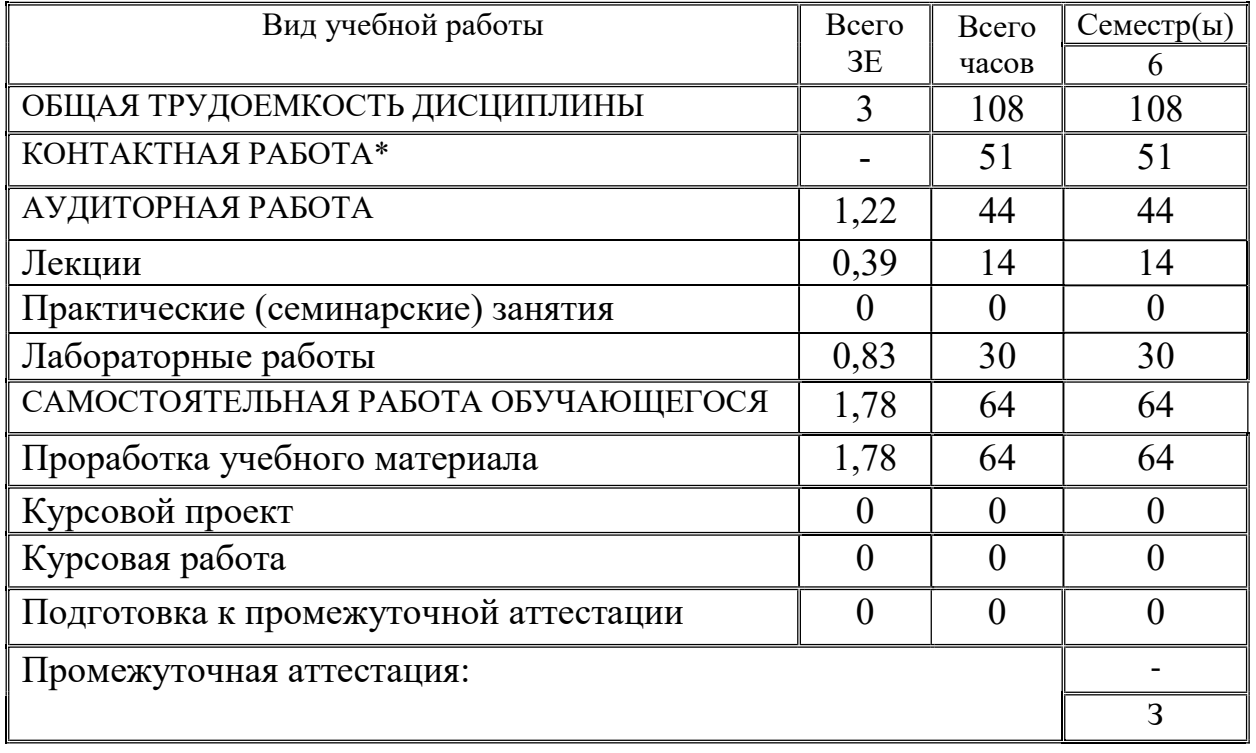

# 3.2. Содержание дисциплины, структурированное по разделам и видам занятий

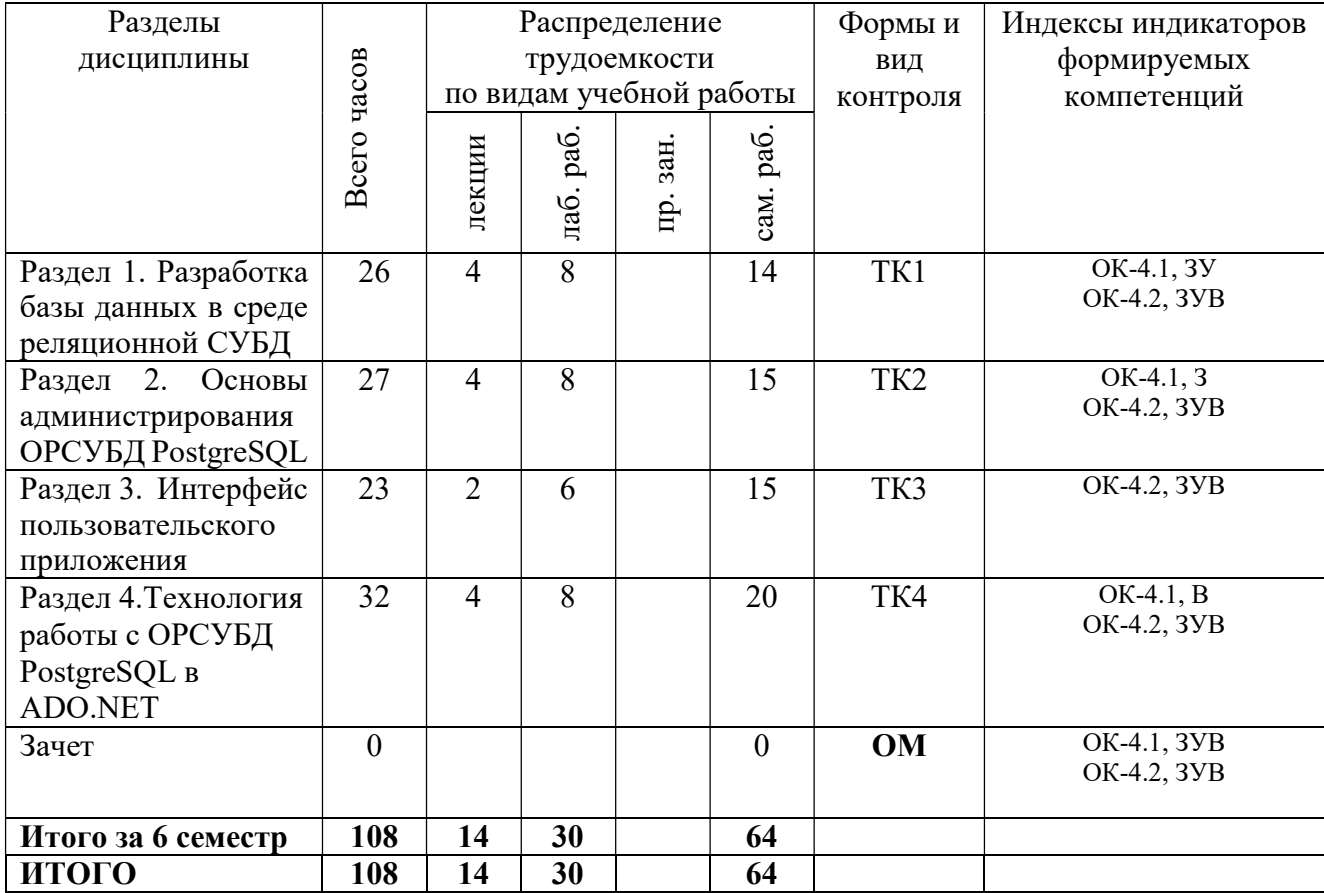

## 3.3. Содержание дисциплины

Раздел 1. Разработка базы данных в среде реляционной СУБД.

Тема 1.1. СУБД PostgreSQL. Обзор возможностей и компонентов. Язык запросов SQL. Создание объектов БД (база данных, таблицы, представления, индексы). Команды DDL CREATE, DROP, ALTER. Тема 1.2.

Язык запросов SQL. Команда SELECT. Запросы управления данными (DML). Модификация таблиц (UPDATE, INSERT, DELETE). Соединения, подзапросы.

Раздел 2. Основы администрирования ОРСУБД PostgreSQL.

Тема 2.1. Управление транзакциями.

Управление транзакциями в СУБД PostgreSQL. Выполнение свойств ACID. Параллельное выполнение транзакций. Журнализация изменения состояния транзакций. Команды COMMIT, ROLLBACK, SAVEPOINT. Уровни изоляции, конкуренция транзакций. Блокировки транзакций. Тема 2.2. Безопасность данных.

Управление доступом к базе данных. Пользователи и роли. Команды GRANT, REVOKE. Уровни безопасности в PostgreSQL. Аудит изменений данных. Шифрование конфиденциальных данных.

Раздел 3. Интерфейс пользовательского приложения.

Тема 3.1. Разработка, особенности наполнения, элементы интерфейса приложения.

Формы, меню, панель инструментов. Настройка рабочего пространства и элементов информирования пользователя. Элементы отображения данных, связь данных с компонентами интерфейса, управление данными.

Раздел 4. Технология работы c ОРСУБД PostgreSQL в модели ADO.NET. Тема 4.1. Архитектура ADO.NET (подключенный уровень).

Работа с поставщиком данных ODBC. Использование поставщика данных Npgsql. Выполнение команд под наборами данных. Параметризованные запросы. Работа транзакций.

Тема 4.2. Архитектура ADO.NET (автономный уровень).

Отображение данных с помощью элемента DataGridView. Реализация запросов к базе данных. Использование представлений. Взаимодействие с СУБД на основе модуля Entity Framework. Работа с таблицей БД через Entity Data Model (EDM).

# 3.4. Тематический план практических занятий

Данный вид работы не предусмотрен учебным планом.

# 3.5. Тематический план лабораторных работ

1. Создание и разработка предметной базы данных в среде PostgreSQL.

- 2. Проектирование SQL запросов к базе данных.
- 3. Управление транзакциями. Уровни изоляции.
- 4. Управление доступом к базе данных. Пользователи, роли, привилегии.

5. Создание и настройка интерфейса пользователя с помощью Windows Forms.

6. Работа с базой данных PostgreSQL в ADO.NET (поставщик данных ODBC).

7. Работа с базой данных PostgreSQL в ADO.NET (поставщик данных Npgsql).

# 3.6. Курсовой проект /курсовая работа

Данный вид работы не предусмотрен учебным планом.

# 4. Оценивание результатов обучения

Оценивание результатов обучения по дисциплине осуществляется в рамках текущего контроля и промежуточной аттестации, проводимых по балльно-рейтинговой системе (БРС).

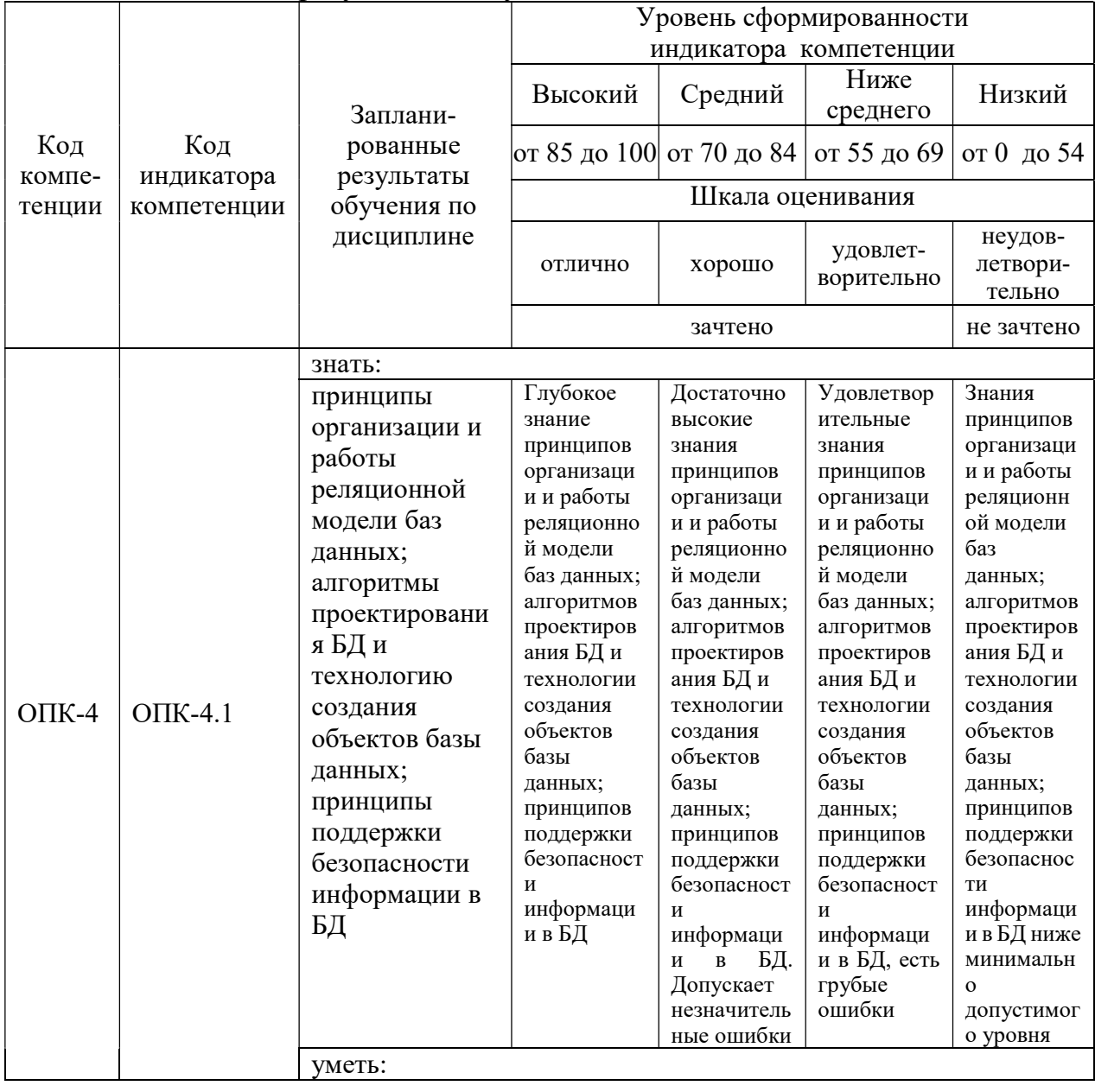

Шкала оценки результатов обучения по дисциплине:

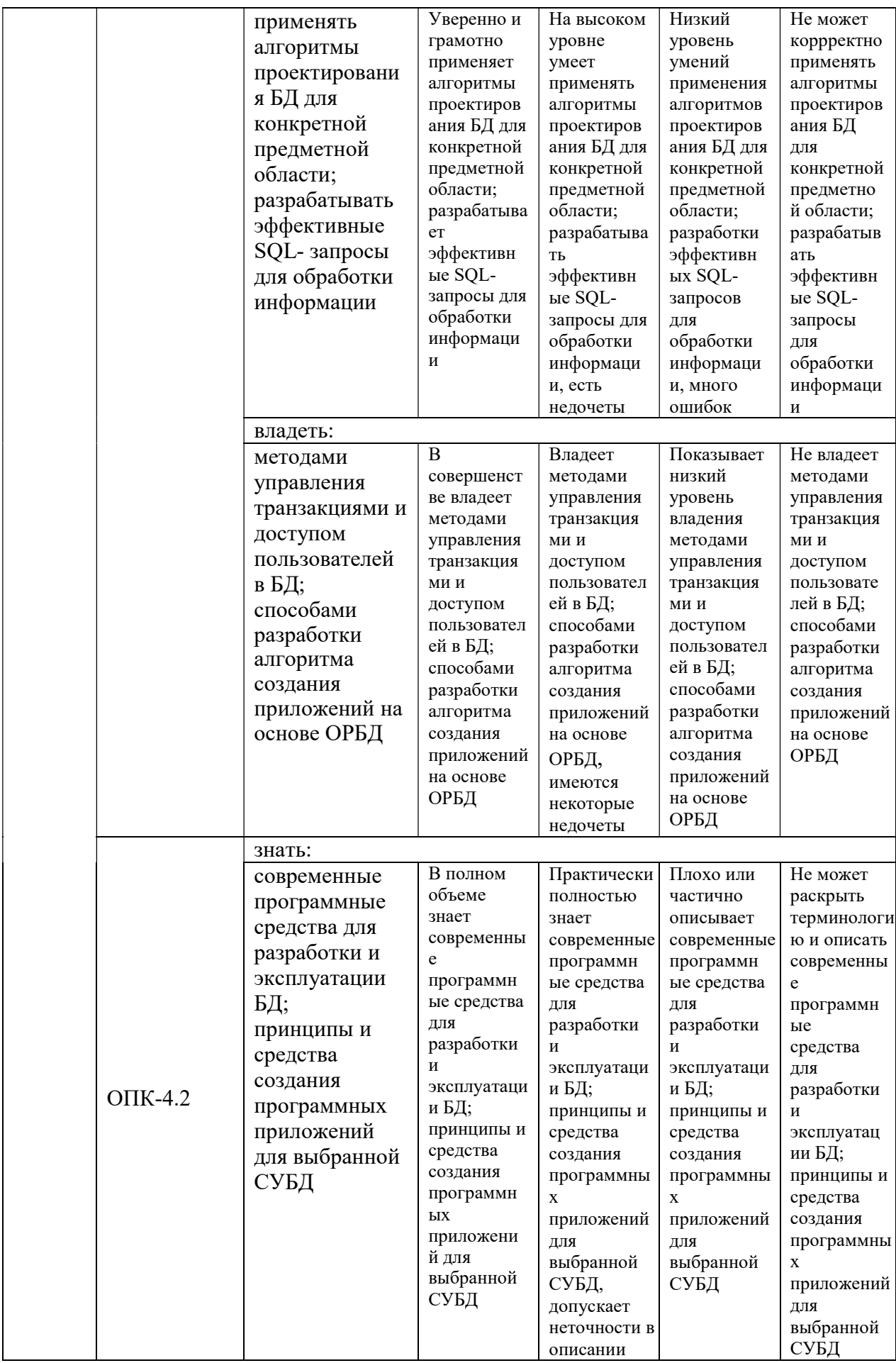

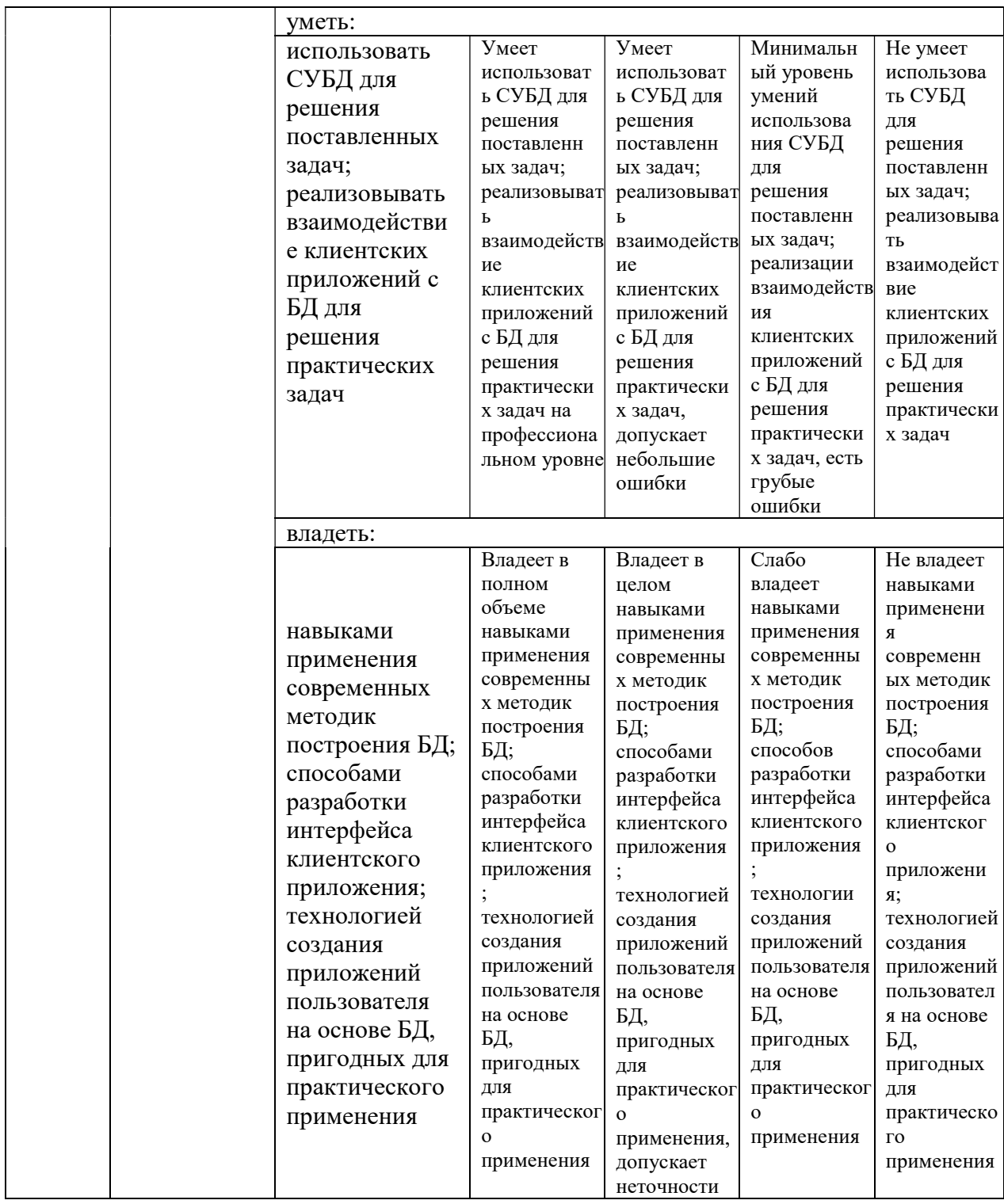

Оценочные материалы для проведения текущего контроля  $\boldsymbol{\mathrm{M}}$ промежуточной аттестации приведены в Приложении к рабочей программе дисциплины.

Полный комплект заданий и материалов, необходимых для оценивания результатов обучения по дисциплине, хранится на кафедре разработчика.

#### 5. Учебно-методическое и информационное обеспечение дисциплины

#### 5.1. Учебно-методическое обеспечение

#### 5.1.1. Основная литература

1. Цехановский, В. В. Управление данными : учебник / В. В. Цехановский, В. Д. Чертовской. — Санкт-Петербург : Лань, 2022. — 432 с. — ISBN 978-5-8114-1853-4. - Текст: электронный // Лань : электроннобиблиотечная система. - URL: https://e.lanbook.com/book/212084

2. Баженова, И. Ю. Основы проектирования приложений баз данных: учебное пособие / И. Ю. Баженова. - 2-е изд. - Москва: ИНТУИТ, 2016. -237 с. - ISBN 5-94774-539-9. - Текст: электронный // Лань: электроннобиблиотечная система. - URL: https://e.lanbook.com/book/100315

3. Лукьяненко, Т. В. Базы и банки данных (для Web-приложений): учебное пособие / Т. В. Лукьяненко, Т. А. Крамаренко. - Краснодар: КубГАУ, 2019. - 90 с. - ISBN 978-5-00097-924-2. - Текст: электронный // Лань: электронно-библиотечная система. - URL: https://e.lanbook.com/book/254243

4. Фомичева, С. Г. Разработка, проектирование и сопровождение приложений баз данных: учебное пособие / С. Г. Фомичева. - Норильск: ЗГУ им. Н.М. Федоровского, 2021. - 185 с. - ISBN 978-5-89009-744-6. - Текст: электронно-библиотечная система. - URL: электронный // Лань  $\sim$  100  $\pm$ https://e.lanbook.com/book/224558

#### 5.1.2. Дополнительная литература

1. Базы данных в высокопроизводительных информационных системах: учебное пособие / составитель Е. И. Николаев. - Ставрополь: СКФУ, 2016. -163 с. — Текст: электронный // Лань: электронно-библиотечная система. -URL: https://e.lanbook.com/book/155218

2. Карпова, Т. С. Базы данных: модели, разработка, реализация: учебное пособие / Т. С. Карпова. — 2-е изд. — Москва: ИНТУИТ, 2016. — 403 с. — Текст: электронный // Лань: электронно-библиотечная система. - URL: https://e.lanbook.com/book/100575

3. Радыгин, В. Ю. Базы данных: основы, проектирование, разработка информационных систем, проекты: курс лекций : учебное пособие / В. Ю. Радыгин, Д. Ю. Куприянов. - Москва: НИЯУ МИФИ, 2020. - 244 с. - ISBN 978-5-7262-2680-4. - Текст: электронный // Лань: электронно-библиотечная система. - URL: https://e.lanbook.com/book/175425

**БИБЛИОТЕКА КГЭУ** 

# 5.2. Информационное обеспечение

5.2.1. Электронные и интернет-ресурсы

- 1. Электронно-библиотечная система «Лань», https://e.lanbook.com/
- 2. Портал «Открытое образование», http://npoed.ru

3. Единое окно доступа к образовательным ресурсам, http://window.edu.ru

5.2.2. Профессиональные базы данных / Информационно-справочные системы

1. Российский портал поддержки PostgreSQL, postgrespro.ru

1. Научная электронная библиотека, http://elibrary.ru

2. Российская государственная библиотека, http://www.rsl.ru

3. Образовательный портал, http://www.ucheba.com

5.2.3. Лицензионное и свободно распространяемое программное обеспечение дисциплины

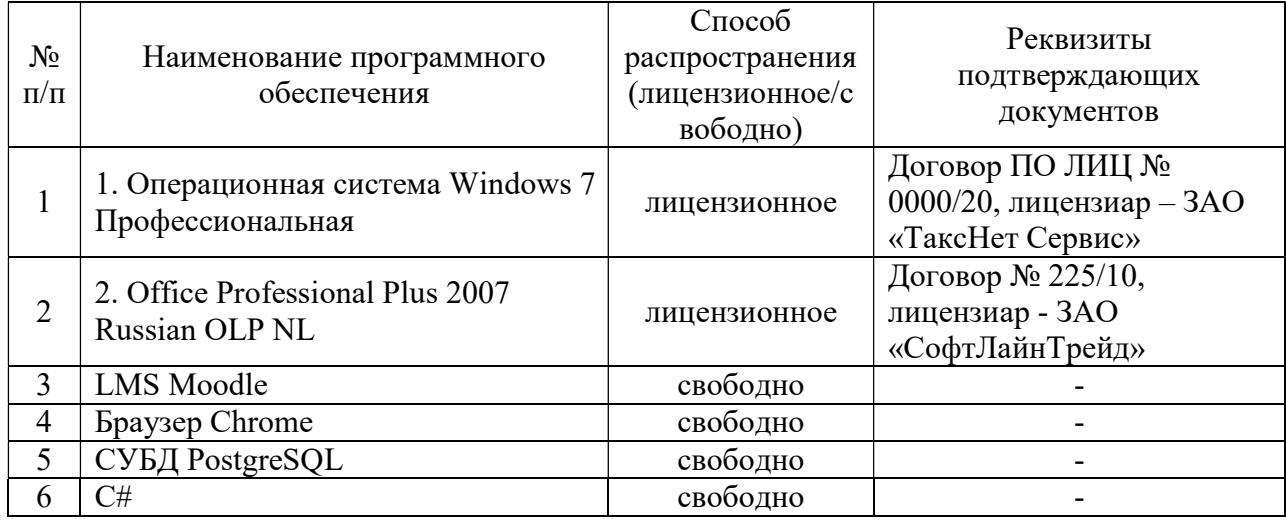

#### 6. Материально-техническое обеспечение дисциплины

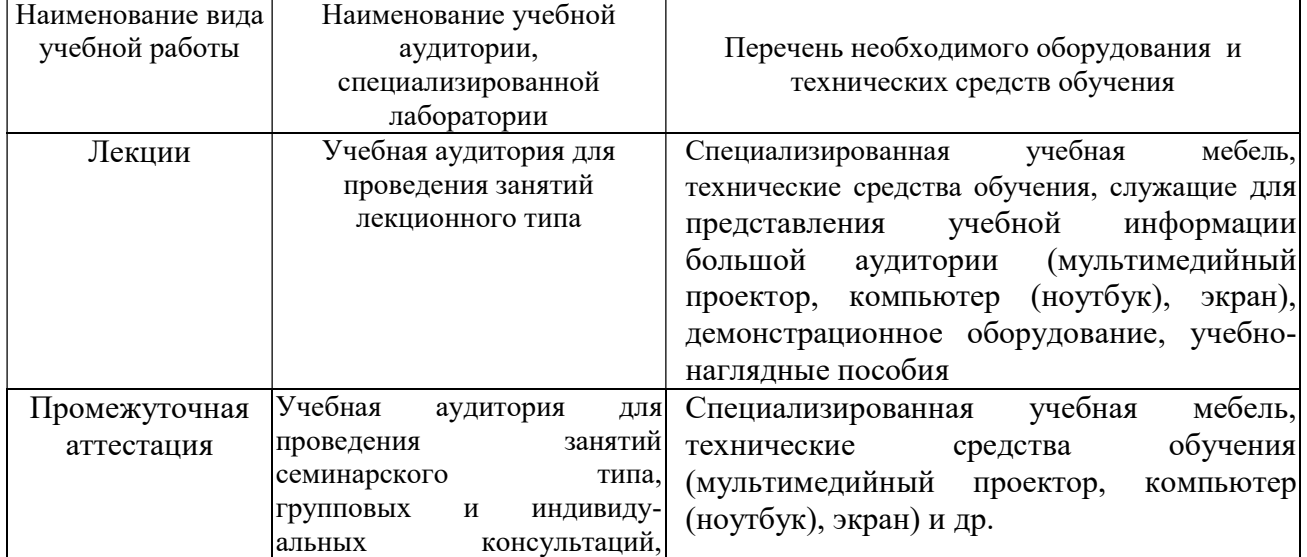

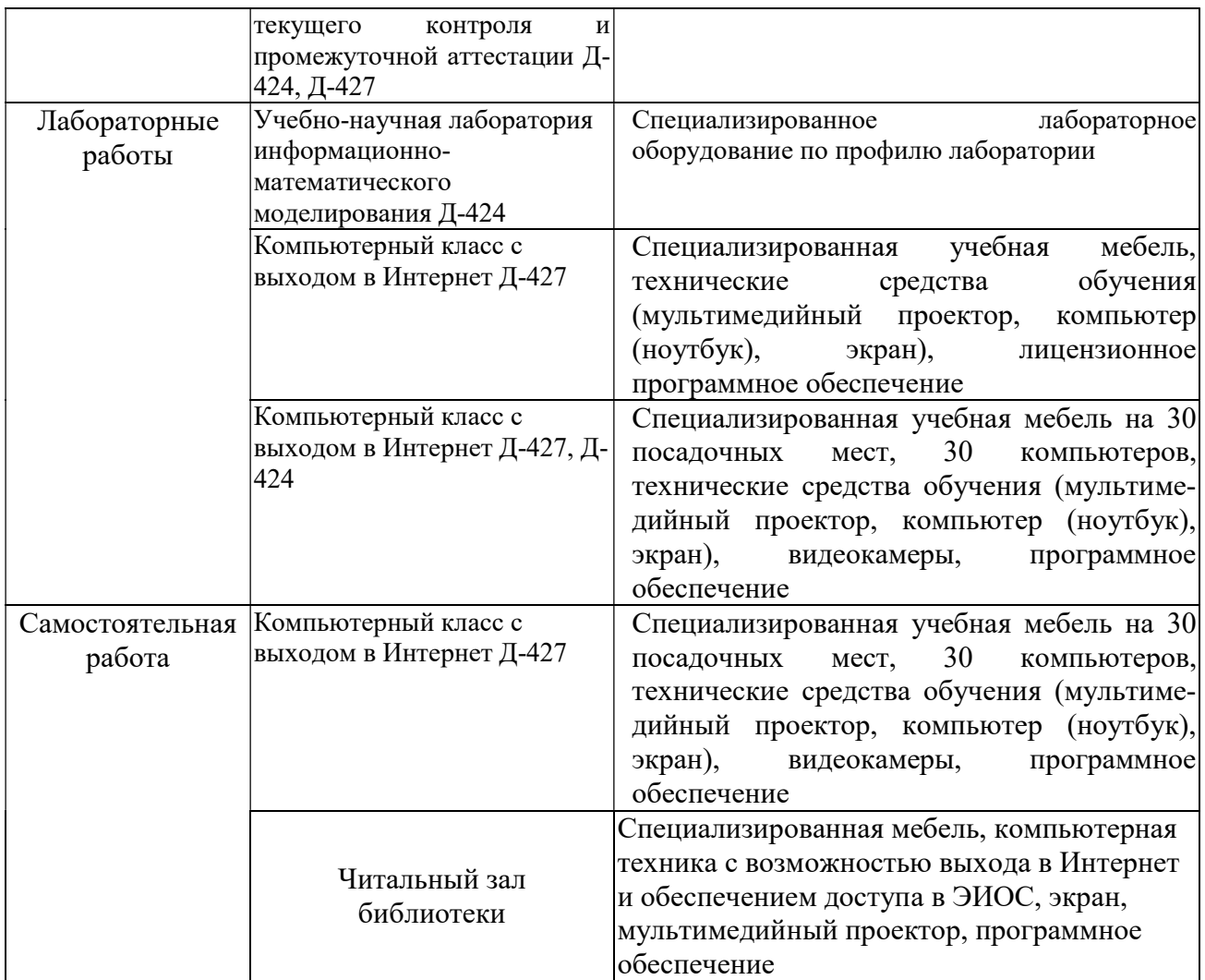

# 7. Особенности организации образовательной деятельности для лиц с ограниченными возможностями здоровья и инвалидов

Лица с ограниченными возможностями здоровья (ОВЗ) и инвалиды имеют возможность беспрепятственно перемещаться из одного учебно-лабораторного корпуса в другой, подняться на все этажи учебно-лабораторных корпусов, заниматься в учебных и иных помещениях с учетом особенностей психофизического развития и состояния здоровья.

Для обучения лиц с ОВЗ и инвалидов, имеющих нарушения опорнодвигательного аппарата, обеспечены условия беспрепятственного доступа во все учебные помещения. Информация о специальных условиях, созданных для обучающихся с ОВЗ и инвалидов, размещена на сайте университета www//kgeu.ru. Имеется возможность оказания технической помощи ассистентом, а также услуг сурдопереводчиков и тифлосурдопереводчиков.

Для адаптации к восприятию лицами с ОВЗ и инвалидами с нарушенным слухом справочного, учебного материала по дисциплине обеспечиваются следующие условия:

- для лучшей ориентации в аудитории, применяются сигналы оповещения о начале и конце занятия (слово «звонок» пишется на доске);

- внимание слабослышащего обучающегося привлекается педагогом жестом (на плечо кладется рука, осуществляется нерезкое похлопывание);

- разговаривая с обучающимся, педагогический работник смотрит на него, говорит ясно, короткими предложениями, обеспечивая возможность чтения по губам.

Компенсация затруднений речевого и интеллектуального развития слабослышащих обучающихся проводится путем:

- использования схем, диаграмм, рисунков, компьютерных презентаций с гиперссылками, комментирующими отдельные компоненты изображения;

- регулярного применения упражнений на графическое выделение существенных признаков предметов и явлений;

- обеспечения возможности для обучающегося получить адресную консультацию по электронной почте по мере необходимости.

Для адаптации к восприятию лицами с ОВЗ и инвалидами с нарушениями зрения справочного, учебного, просветительского материала, предусмотренного образовательной программой по выбранному направлению подготовки, обеспечиваются следующие условия:

- ведется адаптация официального сайта в сети Интернет с учетом особых потребностей инвалидов по зрению, обеспечивается наличие крупношрифтовой справочной информации о расписании учебных занятий;

- педагогический работник, его собеседник (при необходимости), присутствующие на занятии, представляются обучающимся, при этом каждый раз называется тот, к кому педагогический работник обращается;

- действия, жесты, перемещения педагогического работника коротко и ясно комментируются;

- печатная информация предоставляется крупным шрифтом (от 18 пунктов), тотально озвучивается;

- обеспечивается необходимый уровень освещенности помещений;

- предоставляется возможность использовать компьютеры во время занятий и право записи объяснений на диктофон (по желанию обучающихся).

Форма проведения текущей и промежуточной аттестации для обучающихся с ОВЗ и инвалидов определяется педагогическим работником в соответствии с учебным планом. При необходимости обучающемуся с ОВЗ, инвалиду с учетом их индивидуальных психофизических особенностей дается возможность пройти промежуточную аттестацию устно, письменно на бумаге, письменно на компьютере, в форме тестирования и т.п., либо предоставляется дополнительное время для подготовки ответа.

## 8. Методические рекомендации для преподавателей по организации воспитательной работы с обучающимися.

Методическое обеспечение процесса воспитания обучающихся выступает одним из определяющих факторов высокого качества образования. Преподаватель вуза, демонстрируя высокий профессионализм, эрудицию, четкую гражданскую позицию, самодисциплину, творческий подход в решении

профессиональных задач, в ходе образовательного процесса способствует формированию гармоничной личности.

При реализации дисциплины преподаватель может использовать следующие методы воспитательной работы:

- методы формирования сознания личности (беседа, диспут, внушение, инструктаж, контроль, объяснение, пример, самоконтроль, рассказ, совет, убеждение и др.);

- методы организации деятельности и формирования опыта поведения (задание, общественное мнение, педагогическое требование, поручение, приучение, создание воспитывающих ситуаций, тренинг, упражнение, и др.);

- методы мотивации деятельности и поведения (одобрение, поощрение социальной активности, порицание, создание ситуаций успеха, создание ситуаций для эмоционально-нравственных переживаний, соревнование и др.)

При реализации дисциплины преподаватель должен учитывать следующие направления воспитательной деятельности:

Гражданское и патриотическое воспитание:

- формирование у обучающихся целостного мировоззрения, российской идентичности, уважения к своей семье, обществу, государству, принятым в семье и обществе духовно-нравственным и социокультурным ценностям, к национальному, культурному и историческому наследию, формирование стремления к его сохранению и развитию;

- формирование у обучающихся активной гражданской позиции, основанной на традиционных культурных, духовных и нравственных ценностях российского общества, для повышения способности ответственно реализовывать свои конституционные права и обязанности;

- развитие правовой и политической культуры обучающихся, расширение конструктивного участия в принятии решений, затрагивающих их права и интересы, в том числе в различных формах самоорганизации, самоуправления, общественно-значимой деятельности;

- формирование мотивов, нравственных и смысловых установок личности, позволяющих противостоять экстремизму, ксенофобии, дискриминации по социальным, религиозным, расовым, национальным признакам, межэтнической и межконфессиональной нетерпимости, другим негативным социальным явлениям.

Духовно-нравственное воспитание:

- воспитание чувства достоинства, чести и честности, совестливости, уважения к родителям, учителям, людям старшего поколения;

- формирование принципов коллективизма и солидарности, духа милосердия и сострадания, привычки заботиться о людях, находящихся в трудной жизненной ситуации;

- формирование солидарности и чувства социальной ответственности по отношению к людям с ограниченными возможностями здоровья, преодоление психологических барьеров по отношению к людям с ограниченными возможностями;

- формирование эмоционально насыщенного и духовно возвышенного

отношения к миру, способности и умения передавать другим свой эстетический опыт.

Культурно-просветительское воспитание:

- формирование эстетической картины мира;

- формирование уважения к культурным ценностям родного города, края, страны;

- повышение познавательной активности обучающихся.

Научно-образовательное воспитание:

- формирование у обучающихся научного мировоззрения;

- формирование умения получать знания;

- формирование навыков анализа и синтеза информации, в том числе в профессиональной области.

# Вносимые изменения и утверждения на новый учебный год

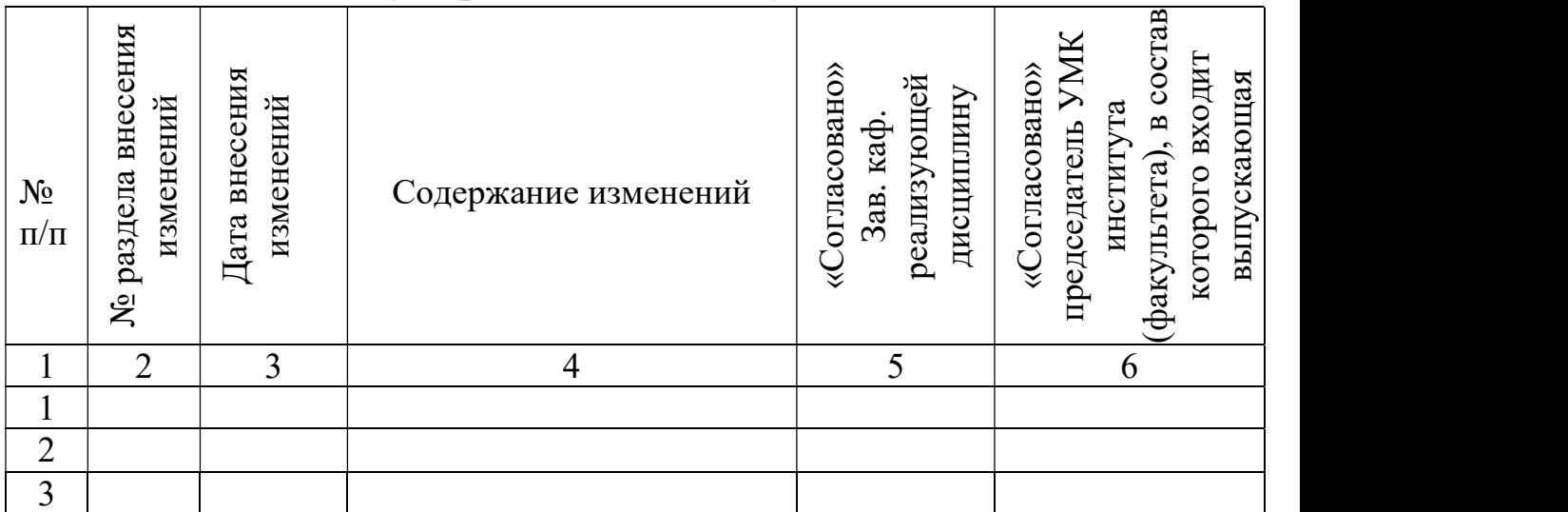

 Приложение к рабочей программе дисциплины

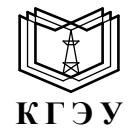

МИНИСТЕРСТВО НАУКИ И ВЫСШЕГО ОБРАЗОВАНИЯ РОССИЙСКОЙ ФЕДЕРАЦИИ Федеральное государственное бюджетное образовательное учреждение высшего образования «КАЗАНСКИЙ ГОСУДАРСТВЕННЫЙ ЭНЕРГЕТИЧЕСКИЙ УНИВЕРСИТЕТ» (ФГБОУ ВО «КГЭУ»)

# ОЦЕНОЧНЫЕ МАТЕРИАЛЫ по дисциплине

Б1.О.15.08 Баз данных приложений

Направление подготовки 01.03.04 Прикладная математика

Квалификация **Бакалавр** 

г. Казань, 2023

Оценочные материалы по дисциплине «Баз данных приложений» предназначены для оценивания результатов обучения на соответствие индикаторам достижения компетенций.

Оценивание результатов обучения по дисциплине осуществляется в рамках текущего контроля (ТК) и промежуточной аттестации, проводимых по балльно-рейтинговой системе (БРС).

#### 1.Технологическая карта Семестр 6

Наименование раздела Формы и вид Формы и вид контроля в Контроля Контроля Контроля Северона Северона Северона<br>Бормы и вид контроля Контроля Контроля Северона Северона Северона Северона Северона Северона Северона Северона<br> Рейтинговые показатели I текущий контроль<br>Дополнительные<br>баллы к ТК1<br>Дополнительные<br>Дополнительные<br>Игосо Дополнительные<br>баллы к ТК3<br>баллы к ТК3<br>Итого Итого Итого Итого Промежуточная аттестация Раздел 1. Разработка базы данных в среде реляционной СУБД ТК1  $15 \ 0-15$ 15-  $\frac{13^{2}}{30}$  15-30 Тест 7 Защита лабораторной работы  $\vert$  8 Раздел 2. Основы администрирования ОРСУБД PostgreSQL ТК2  $\begin{array}{|c|c|c|c|c|c|} \hline & 15 & 0 & 15 \\ \hline & 15 & 0 & 15 \\ \hline & 20 & 0 & 15 \\ \hline \end{array}$  $\begin{array}{c|c} 15 \\ 30 \end{array}$  15-30 Тест 7 Защита лабораторной работы  $\vert$  | | 8 Раздел 3. Интерфейс пользовательского приложения ТК3  $10$   $10$   $0$ -10  $10$  $\begin{array}{c|c} 10-30 \\ 30 \end{array}$  10-30 Тест 6 Защита лабораторной работы  $\vert$   $\vert$   $\vert$   $\vert$   $\vert$   $\vert$  4 Раздел 4.Технология работы c ОРСУБД PostgreSQL в ADO.NET ТК4  $15 \begin{array}{|c|c|c|c|c|} \hline \end{array}$  15  $0.15 \begin{array}{|c|c|c|c|c|} \hline \end{array}$  $\begin{array}{c|c} 15 \\ 30 \end{array}$  15-30 Тест 7 Защита лабораторной работы  $\vert$   $\vert$   $\vert$   $\vert$   $\vert$   $\vert$   $\vert$  8 Промежуточная аттестация (зачет) ОМ 1 1 1 1 0-45 Задание промежуточной аттестации (тест) 0-45

#### 2. Оценочные материалы текущего контроля и промежуточной аттестации

Шкала оценки результатов обучения по дисциплине:

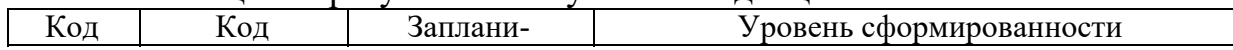

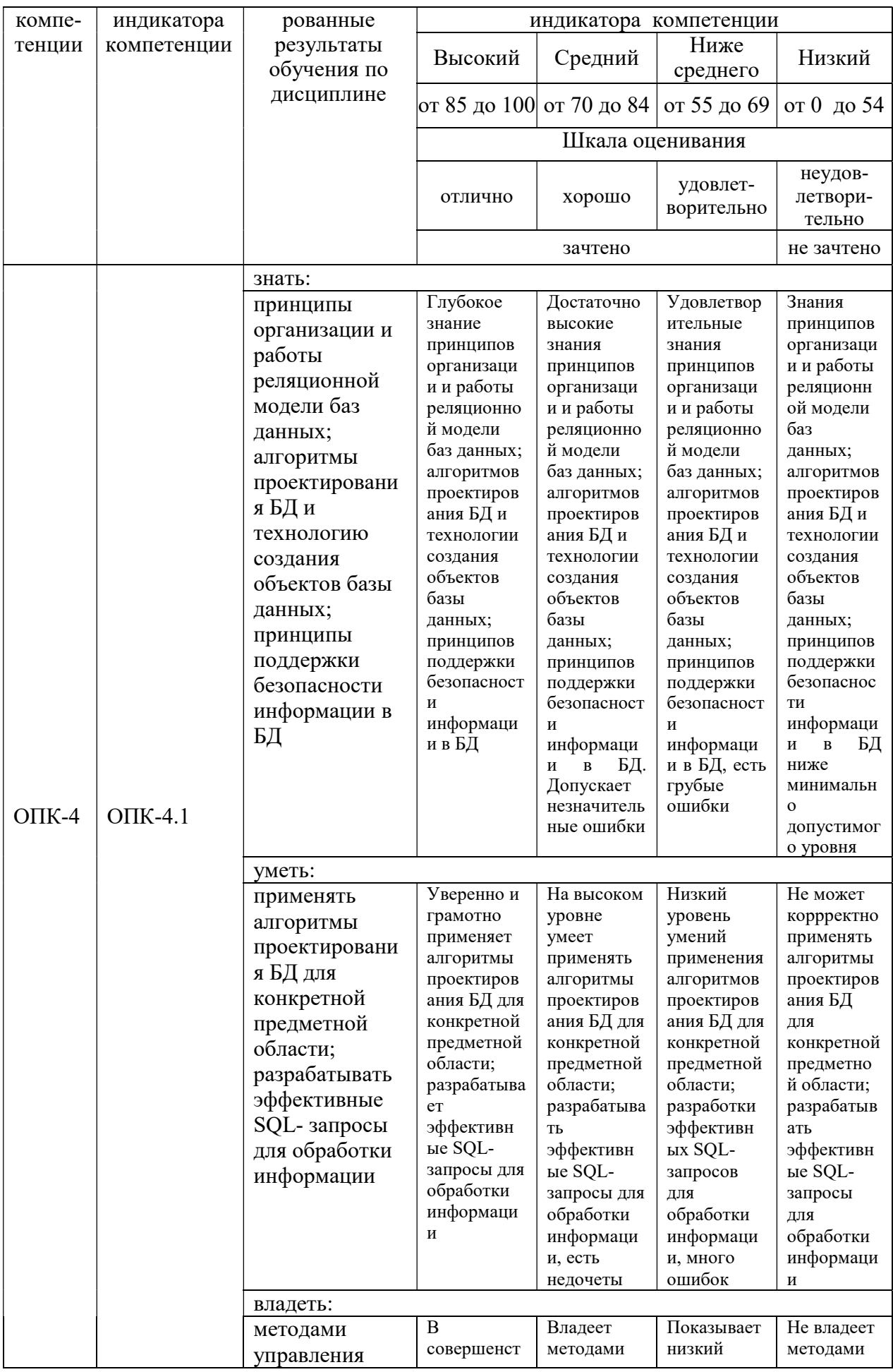

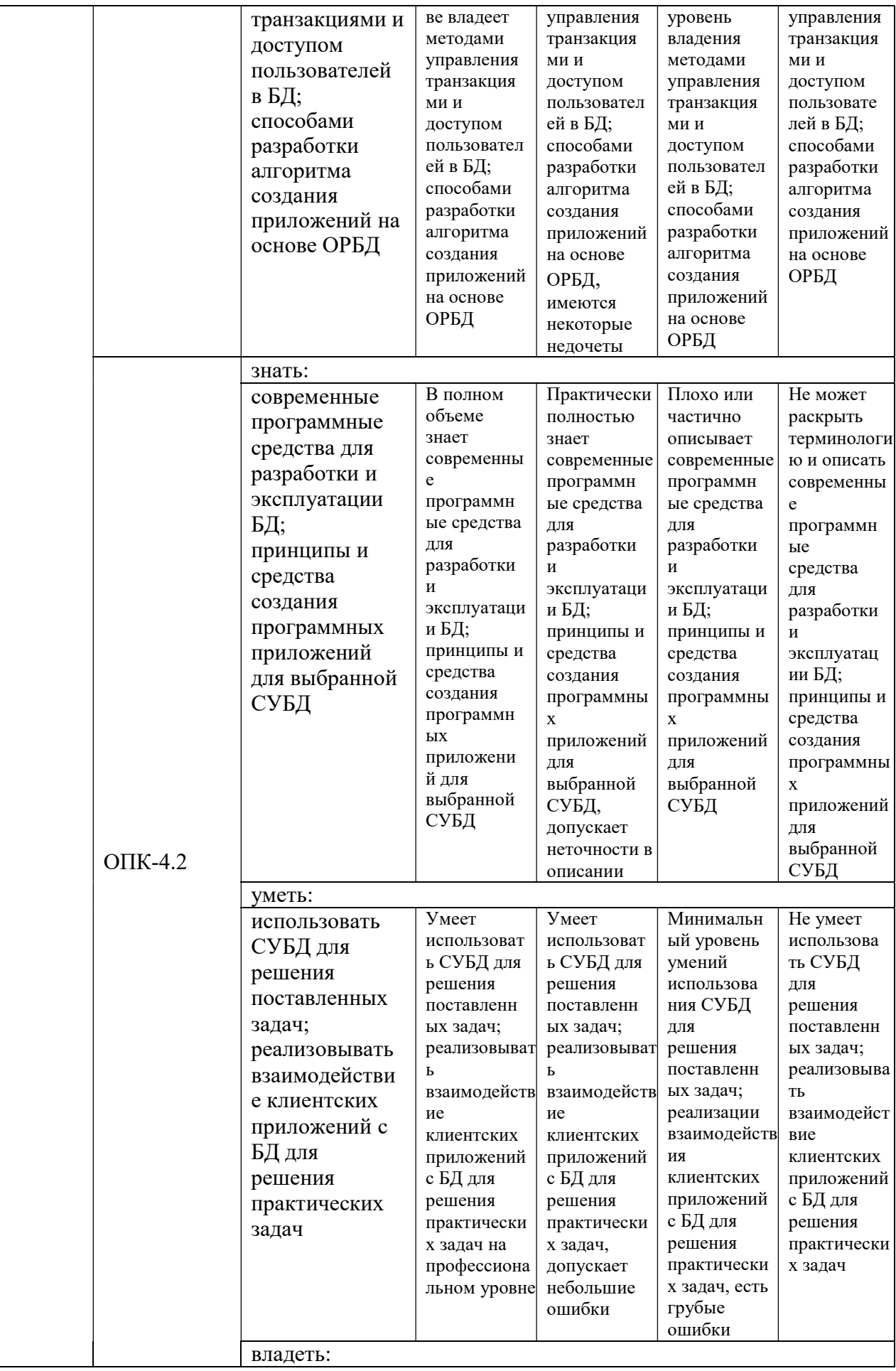

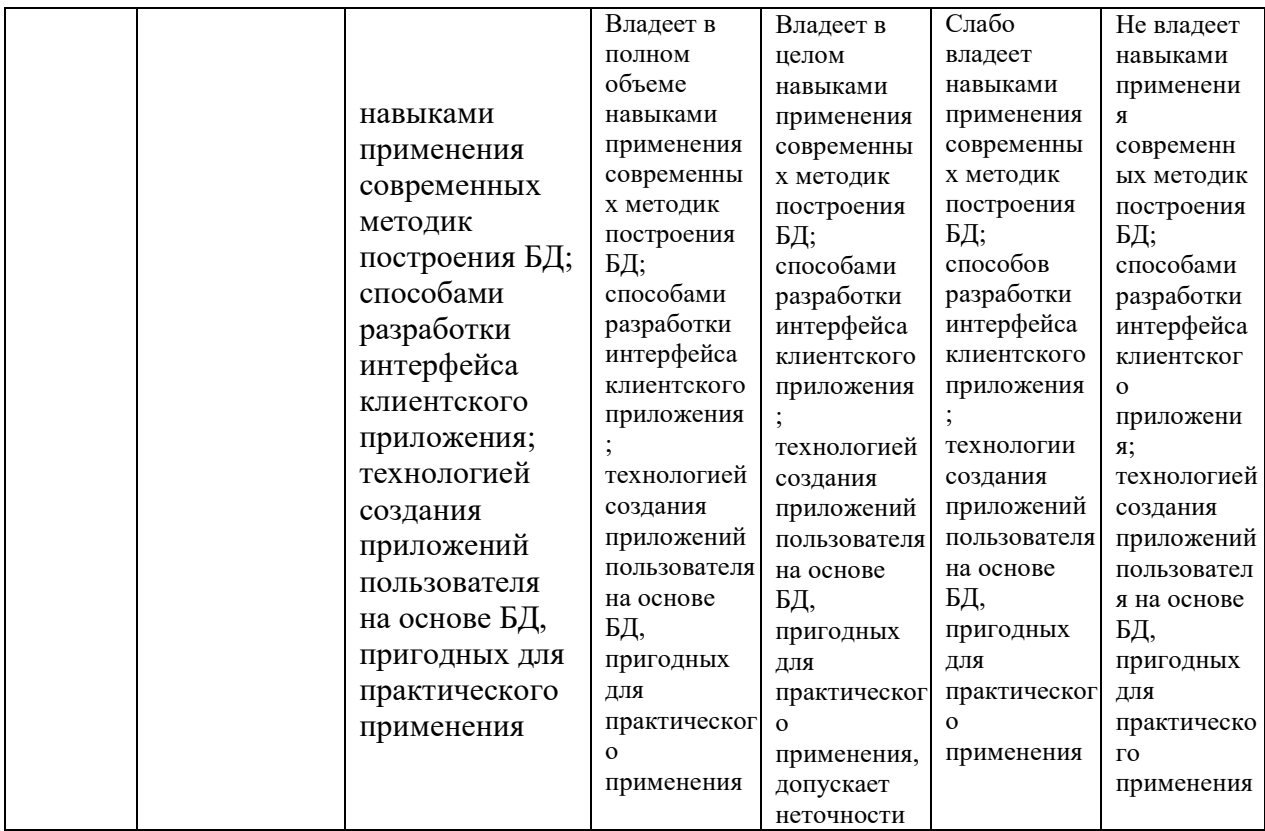

Результаты сдачи зачета оцениваются отметкой «зачтено» при своевременном выполнении и защите студентом отчетов о лабораторной работе и прохождении порогового уровня при наборе баллов во время тестирования по разделам дисциплины.

# 3. Перечень оценочных средств

Краткая характеристика оценочных средств, используемых при текущем контроле успеваемости и промежуточной аттестации обучающегося по дисциплине:

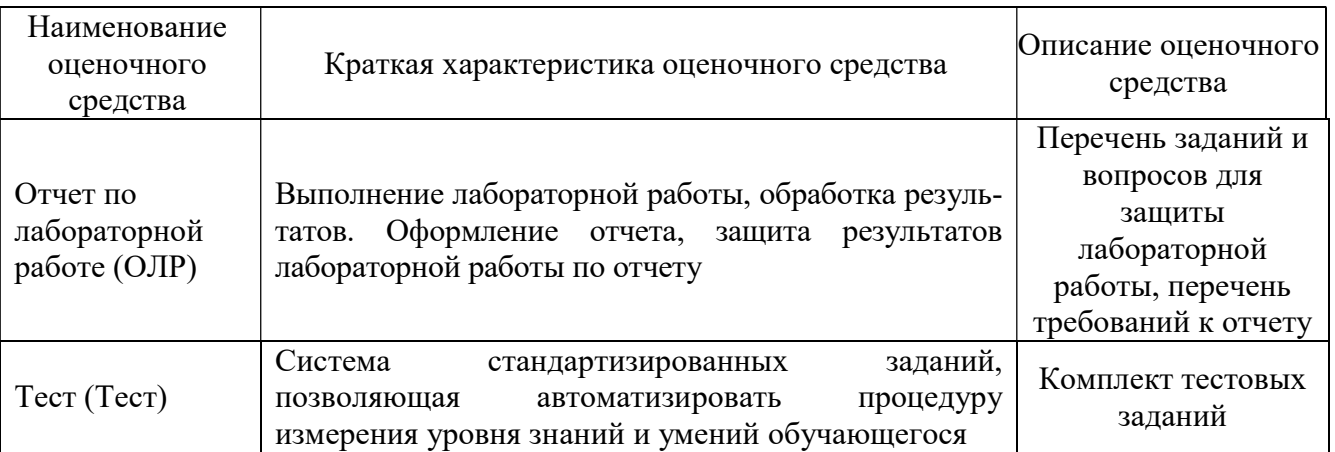

#### 4. Перечень контрольных заданий **ИЛИ** иные материалы, необходимые для оценки знаний, умений и навыков, характеризующих этапы формирования компетенций в процессе освоения дисциплины

#### Для текущего контроля ТК1:

Проверяемая компетенция: ОПК-4, ОПК-4.1 Способен разрабатывать алгоритмы для решения практических задач; ОПК-4.2 Способен разрабатывать компьютерные программы, пригодные для практического применения.

Лабораторная работа. Создание и разработка предметной базы данных в среде PostgreSQL (задание к работе)

1. Предварительно: выбрать предметную область из предложенных вариантов, построить логическую модель БД. БД должна содержать от 5 таблиц, в каждой 3-7 полей разных типов, от 10-ти строк-записей.

2. Разработать ER- диаграмму предметной БД, определив ключи и связи между таблицами.

3. Создать базу данных и таблицы в СУБД Postgresql с помощью команд CREATE и INSERT. Использовать ограничения (CONSTRAINT). Просмотреть схему БД и таблиц с помощью метакоманд в оболочке psql.

4. По команде SELECT получить данные из таблиц базы.

5. Разработать по приведенным в лабораторной работе примерам запросы с использованием опций WHERE, GROUP BY, ORDER BY для предметной БД.

6. Оформить отчет с представлением скриншотов результатов.

Вопросы

1. Какие утилиты для работы в PostgreSQL вы знаете? Дать сравнительную характеристику.

2. Опишите алгоритм установки и развертывания СУБД Postgresql.

3. Какие реляционные ключи служат для поддержки ссылочной нелостности БД?

4. Синтаксис команды CREATE TABLE, пример.

5. Опишите назначение опций PRIMARY KEY, NOT NULL, IF EXISTS.

6. Как в команде SELECT предусмотреть сортировку данных при выводе? Привести пример.

7. С помощью какой команды происходит заполнение данными? Привести пример вставки с различными типами полей.

8. Смысл метакоманд Postgresql \d, \dt, \q, \c.

9. Запись команды выборки данных с использованием AND, OR, <,>, BETWEEN.

10. Привести примеры работы команд DROP TABLE, ALTER TABLE.

Тест (Полный комплект заданий и материалов, необходимых для оценивания результатов обучения по дисциплине, хранится на кафедре разработчика и содержит 50 тестовых вопросов 4-х типов (закрытые, открытые тесты, тесты на упорядочение, на установление соответствия) на каждую компетенцию)

1. Какое из следующих определений верно по отношению к оператору INSERT?

1) Оператор INSERT осуществляет выборку из базы данных и имеет наиболее сложную структуру среди всех операторов языка SQL.

2) Оператор INSERT вставляет новые записи в таблицу. При этом значения столбцов могут представлять собой литеральные константы, либо являться результатом выполнения подзапроса.

3) Оператор INSERT в зависимости от указанных условий возвращает одно из множества возможных значений.

4) Оператор INSERT удаляет строки из временных или постоянных базовых таблиц, представлений или курсоров, причем в двух последних случаях действие оператора распространяется на те базовые таблицы, из которых извлекались данные в эти представления или курсоры

5) Оператор INSERT изменяет имеющиеся данные в таблице.

2. Назовите опцию оператора Select, которое позволяет устанавливать условия для агрегатных функций

1) Order by

2) Distinct

3) Where

4) Having

5) Group by

3. Если по столбцу строится первичный ключ, столбцу должен быть приписан атрибут

- Rrimary key

- Foreign key

 $-N<sub>u</sub>11$ 

- References

4. Понятию «кортеж отношения» в реляционной БЛ соответствует

- строка

- столбен

- таблина

- связанная таблица

5. Имеется отношение Т1 с 3 атрибутами. Тогда односхемное отношение Т2 имеет ... атрибутов

 $-3$ 

 $-1$ 

- $-4$
- $-9$

6. Выполнена команда CREATE TABLE test bool (a boolean, b text); Дополните команду SQL INSERT INTO test bool VALUES (TRUE, ...); - yes

- true

- 'yes'

 $-1$ 

7. ... ключ применяется для уникальной идентификации записей таблицы. Никакие из двух записей таблицы не могут иметь одинаковые значения ключа. - первичный

- внешний

- потенциальный

8. Неидентифицирующая связь между двумя сущностями, которая указывает, что экземпляр сущности может быть связан с другим экземпляром той же самой сущности:

- Многие-ко-многим

- Рекурсивная

- Множественная

9. Для удаления объекта из БД предназначена операция

- Drop
- Delete
- Remove

- Truncate

10. В реляционной таблице «Деталь»

«Деталь»

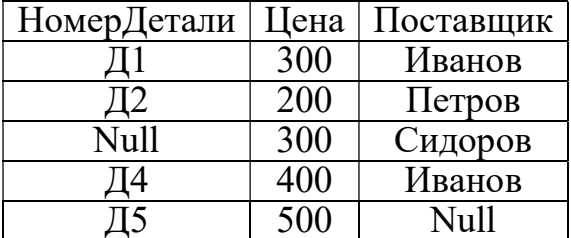

с первичным ключом «НомерДетали» и внешним «Поставщик» нарушена целостность сущностей, так как:

- повторяются значения внешнего ключа

- неопределенное значение Null во внешнем ключе
- повторяются значения неключевого атрибута «Цена»

- неопределенное значение Null в первичном ключе

#### Для текущего контроля ТК2:

Проверяемая компетенция: ОПК-4, ОПК-4.1 Способен разрабатывать алгоритмы для решения практических задач; ОПК-4.2 Способен разрабатывать компьютерные программы, пригодные для практического применения.

Лабораторная работа. Управление транзакциями. Уровни изоляции. (задание к работе)

1. Ознакомиться с общей теорией и командами управления транзакциями Begin, End, Commit, Rollback, Savepoint.

2. Проработать предложенные примеры на демобазе «Авиаперелеты».

3. Выполнить подобные задания для предметной БД, запуская два терминала (транзакции) и произвести изменения в данных, отслеживая результаты работы транзакций.

4. п. 3 выполнить для уровней изоляции транзакций Read Uncommitted, Read Committed, Repeatable Read, Serializable.

5. Создать ситуацию блокировки транзакций на уровне строк (по примеру в лабораторной работе).

6. Оформить отчет с представлением скриншотов результатов.

Вопросы

1. Что такое транзакция? Свойства транзакции АСІD.

2. Опишите роль оператора COMMIT в управлении транзакциями PostgreSOL.

3. Как установить требуемый уровень изоляции для транзакции в PostgreSOL?

4. Какие уровни изоляции доступны в PostgreSQL и как они влияют на управление транзакциями?

5. Опишите назначение команд для работы с транзакциями.

6. Отличие уровней изоляции Read Uncommitted и Read Committed. Какой уровень установлен в PostgreSQL по умолчанию?

7. Какие коллизии могут возникать при некорректном выполнении транзакций-конкурентов?

8. Опишите механизм сериализации при параллельном выполнении двух транзакций.

9. Что такое блокировки транзакций? На каких уровнях возможны блокировки транзакций?

10. Обязательно ли транзакция должна оставить БД в согласованном состоянии? Действия системы при откате транзакции согласно протоколу WAL.

**Тест** 

1. В обязанности администратора баз данных входит:

- проектирование логической модели базы данных

- обеспечение безопасности базы данных

- резервное копирование и восстановление БД

- поддержка целостности БД

2. Управление транзакциями. Чтение «грязных» (незафиксированных) данных допускается на уровне изоляции:

- Read Committed

- Read Uncommitted

- Repeatable read

- Serializable

3. Следующий оператор PostgreSQL

CREATE ROLE test WITH LOGIN PASSWORD 'test';

- создает роль с именем 'test' и паролем 'test'

- создает роль с правами суперпользователя

- дает роли 'test' право подключения к серверу БД

- дает роли 'test' право подключения к базе данных

4. Кто в СУБД PostgreSQL обычно обладает правами суперпользователя? - разработчик физической базы данных

- разработчик приложений к БД
- администратор базы данных
- конечный пользователь
	- 5. Управление транзакциями. На уровне изоляции

Repeatable read

выполнение транзакций должно быть эквивалентно некоторому последовательному выполнению

- результаты других транзакций становятся доступными после их фиксации, т.е. запрещается аномалия грязного чтения

- повторное выполнение операций поиска дает те же результаты, что и первое, т.е. запрещается аномалия грязного и нечеткого чтения

- разрешен доступ к результатам выполнения незафиксированных транзакций

6. Оператор PostgreSQL

demo=# GRANT SELECT ON TABLE r1 TO public;

- если при конфигурации БД не определено иначе, то все объекты, определенные в схеме public, будут доступны для роли public

- дает право выборки данных из таблицы r1 всем пользователям сервера баз ланных

- разрешает доступ к таблице г1 только администратору БД с правами суперпользователя

7. Выберите вариант соответствия элементов групп:

Команла Полмноже

ство SOL

- $1.$  DDL A. GRANT
- $2.$  DML **B. CREATE**
- 3 DCL C. COMMIT D. INSERT
	-
- $-1D$  2A 3C
- $-1B$  2D  $3A$
- $-1B$  2D 3C
- $-1A$  2B 3C

8. Свойства транзакций ACID. Durability (долговечность):

во время выполнения транзакции параллельные транзакции не должны оказывать влияния на её результат

- каждая успешно завершенная транзакция по определению фиксирует только допустимые результаты

- изменения, сделанные успешно завершённой транзакцией, должны остаться сохранёнными после возвращения системы в рабочее состояние

никакая транзакция не будет зафиксирована в системе частично: будут выполнены либо все её подоперации, либо не выполнено ни одной

9. После отработки команды EXPLAIN получен план запроса

## **QUERY PLAN**

Index Scan using fi on tabl  $(cost=0.00...5.98$  rows=1 width=4) Index Cond:  $(i = 4)$ 

 $(2$  rows)

Какому предложению EXPLAIN соответствует этот план? - EXPLAIN SELECT sum(i) FROM tabl1 WHERE  $i < 10$ ;

- EXPLAIN SELECT \* FROM tabl1;

- EXPLAIN SELECT \* FROM tabl1 WHERE  $i = 4$ ;

10. Свойства транзакций ACID. Isolation (изолированность):

- каждая успешно завершенная транзакция по определению фиксирует только допустимые результаты

- во время выполнения транзакции параллельные транзакции не должны оказывать влияния на её результат

- изменения, сделанные успешно завершённой транзакцией, должны остаться сохранёнными после возвращения системы в рабочее состояние

- никакая транзакция не будет зафиксирована в системе частично: будут выполнены либо все её подоперации, либо не выполнено ни одной

# Для текущего контроля ТКЗ:

Проверяемая компетенция: ОПК-4, ОПК-4.2 Способен разрабатывать компьютерные программы, пригодные для практического применения.

Лабораторная работа. Создание и настройка интерфейса пользователя с помощью Windows Forms (задание к работе)

1. Запустить Microsoft Visual Studio.

2. Создание проекта. Из списка шаблонов выбрать Visual C# и Приложение Windows Forms.

3. Сформировать проект, откомпилировать программу, проработать пример создания простого калькулятора с добавлением функциональных кнопок и меню.

4. Разработать свой собственный проект на основе примера с лобавлением **НОВЫХ** элементов управления, ВЫПОЛНИТЬ запуск модифицированного приложения Windows Forms.

5. Оформить отчет с представлением скриншотов результатов и программного кода.

#### Вопросы

1. Опишите назначение и элементы средства Windows Forms.

2. Алгоритм создания проекта с помощью Windows Forms.

3. Как изменить свойства элемента управления?

4. Как можно добавить в проект новые компоненты (кнопки, текстовые

поля. DataGridView?

5. Элементы Windows Forms Button, MenuStrip, ToolTip, их свойства.

6. Опишите создание обработчика события элемента управления.

7. Какие вы знаете ключевые слова для обработки исключений?

8. Элементы Windows Forms ComboBox, WebBrowser, их свойства.

9. Создание меню в форме с помощью конструктора. Контекстное меню.

10. Какие элементы информирования пользователя вы знаете?

**Tect** 

1. Правильно разработанный интерфейс должен предусмотреть:

- логику работы приложения

- потребности пользователя приложения

- оптимизацию размещения элементов

- простота и привлекательность внешнего оформления

- обязательное дублирование действий главного меню и панели инструментов

2. Элемент Форма средства Windows Forms - это

- компонент интерфейса пользователя

- «контейнер» для размещения в них элементов управления приложением

- прикладная база данных пользователя
- метод отображения класса
- 3. Событие Activated возникает...
- при каждом получении формой фокуса ввода

- когда форма перестает быть активной (при переходе пользователя к работе с другим приложением)

- после закрытия формы, позволяя освободить все выделенные ресурсы

- после инициализации формы, но до ее отображения на экране

4. Формы могут отображаться в

- модальном режиме
- немодальном режиме
- режиме, задаваемым пользователем

5. Свойства класса Form:

- AcceptButton
- CancelButton
- MinimizeBox
- Activated

- Load

6. Свойство класса Form FormBorderStile

- определяет тип границы окна формы
- строка, определяющая заголовок формы
- ссылка на компонент, формирующий основное меню формы
- определяет способ закрытия «модального» диалогового окна

7. Меню можно созлать

- путем визуального переноса элемента меню с панели инструментов на форму и использования конструктора

- динамически в процессе выполнения приложения

- путем экспорта из стороннего приложения

8. В качестве источника данных для элемента управления DataGridView можно выбрать объект типа

- DataTable

- DataView

- DataSet

- DataViewManager

9. Свойство класса Form DialogResult

- логическое свойство, определяющее необходимость отображения формы на панели задач

- логическое свойство, определяющее необходимость размещения кнопки минимизации у формы

- ссылка на компонент, формирующий основное меню формы

- определяет способ закрытия «модального» диалогового окна

10. Какое действие описано программным кодом

static void Main()

 $\{$ 

Application.EnableVisualStyles();

Application.SetCompatibleTextRenderingDefaut(false);

Application.Run(newForm1());

 $\mathcal{E}$ 

- определение точки входа в программу

- задает связь с базой данных

- описывает главное меню приложения

# Для текущего контроля ТК4:

Проверяемая компетенция: ОПК-4, ОПК-4.1 Способен разрабатывать алгоритмы для решения практических задач; ОПК-4.2 Способен разрабатывать компьютерные программы, пригодные для практического применения.

Лабораторная работа. Работа с базой данных PostgreSQL в ADO.NET (поставщик данных ODBC) (задание к работе).

1. Предварительно: проверить, установлен ли драйвер ОДВС для PostgreSQL. Догрузить, если не установлен, следуя инструкциям в работе.

2. Выполнить настройку драйвера ОDBC, выбрать подключение к СУБД PostgreSQL с помощью класса SystemData.Odbc.Odbc.Connection.

3. Выполнить примеры работы с ОDBC, приведенные в работе.

4. Выполнить подключение к предметной БД, продемонстрировать работу по аналогии с примером.

5. Оформить отчет с представлением скриншотов результатов.

# Вопросы

1. Каким образом осуществляется подключение к ADO.NET?

2. Характеристика понятия Поставщик данных. Назовите поставщиков данных для работы с PostgreSOL.

3. Какие существуют методы выполнения команды и что они возвращают?

 $4.$   $4\sigma$ представляет работа с подсоединенными объектами? С отсоединенными объектами?

5. Для чего используется источник данных ОДВС? Как можно создать его с помощью ОС Windows?

6. Как подключиться к БД? Какие способы подключения вы знаете?

7. Как организуется обновление физической БД в автономном режиме?

8. Какие объекты используются при работе в автономном режиме?

9. Как отключиться от базы данных?

10. Отличие между использованием платформы ADO.NET Entity Framework для доступа к данным и работы с классами поставщиков данных.

Тест

1. Компоненты ODBC:

- приложение-клиент, выполняющее вызов функций ОДВС

- менеджер драйверов, загружающий и освобождающий ОДВС-драйверы

- ODBC-драйвер, обрабатывающий вызовы SQL-функций

- источник данных, определяемый как конкретная локальная или удаленная БД

2. ОДВС-драйверы, взаимодействующие с приложением-клиентом, выполняют задачи:

- управление запросами к СУБД

- передача данных от приложения- клиента в СУБД и из БД в приложение-клиент

- поддержка работы с курсорами и управления транзакциями

- поддержка голосового управления запросами к БД из приложения

3. Драйвер ODBC для PostgreSQL называется

- psqlODBC

- ODBC PostgreSQL

- PostgreSQL ODBC Driver

4. Платформа EF (Entity Framework) реализует следующие способы выполнения запросов к концептуальной модели и возврата объектов:

- LINQ to Entities (поддержка запросов LINQ для выполнения запросов к типам сущности, которые определены в концептуальной модели)

- Entity SQL (независимый от хранилища диалект SQL, который поддерживает основные понятия EDM (Entity Data Module)

- Connect SQL

5. Способ выполнения запросов к концептуальной модели и возврата объектов LINQ to Entities - это

- поддержка запросов LINQ для выполнения запросов к типам сущности, которые определены в концептуальной модели

- независимый от хранилища диалект SQL, который поддерживает основные понятия EDM (Entity Data Module)

- осуществление прямого подключения к таблицам БД, без указания

источника данных

6. Основные методы класса ObjectContext (модель EDM) - установить соответствие

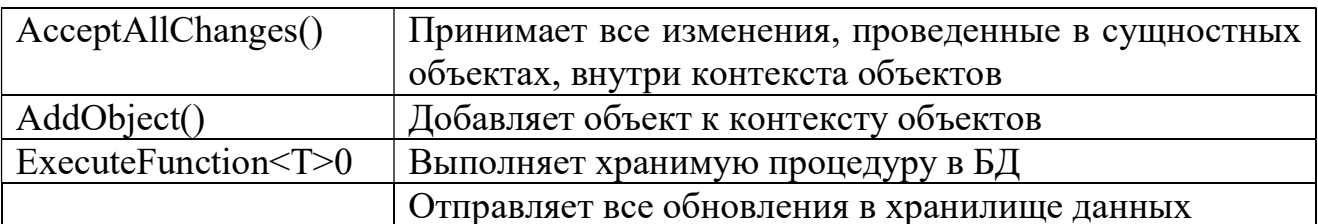

7. Существуют следующие методы выполнения SQL - запроса:

- ExecuteReader()

- ExecuteNonQuery()

- ExecuteScalar()

- ExecuteWriter()

8. ExecuteNonQuery() - метод выполнения запроса SQL, который

- выполняет SQL-команды вставки, изменения, удаления записей БД; возвращает количество строк, обработанных командой

- выполняет запрос SQL и возвращает однонаправленный курсор - объект DataReader

- выполняет SQL-команду и возвращает первую строку результата запроса

9. Существуют следующие типы команд класса Command (набор классов ADO.NET):

- CommandTvpe.Text

- CommandType.StoredProcedure

- CommandTvpe.TableDirect

- ExecuteReader()

10. Пример подключения к базе данных

OdbcConnection  $oCon = new OdbcConnection();$  $oConConnectionString = "DRIVER = {PostgreSQL Unicode};$ Server = localhost; User = postgres; Port =  $5432$ ; Password = 1234; DataBase =  $TestDB$ ";

// подключение oCon.Open(); показывает

- подключение без установления источника данных

- подключение к БД через источник данных ОДВС

- подключение к БД через источник данных Npgsql

# Для промежуточной аттестации: ОМ

Проверяемая компетенция: ОПК-4, ОПК-4.1 Способен разрабатывать алгоритмы для решения практических задач; ОПК-4.2 Способен разрабатывать компьютерные программы, пригодные для практического применения.

Tec<sub>T</sub>.

1. Выберите правильный вариант ответа. В базе данных есть таблица students, созданная следующим образом:

```
 CREATE TABLE students( 
            id INT, 
            name VARCHAR, 
            program VARCHAR, 
            year INT)
```
#### В таблице находятся следующие данные о студентах университета:

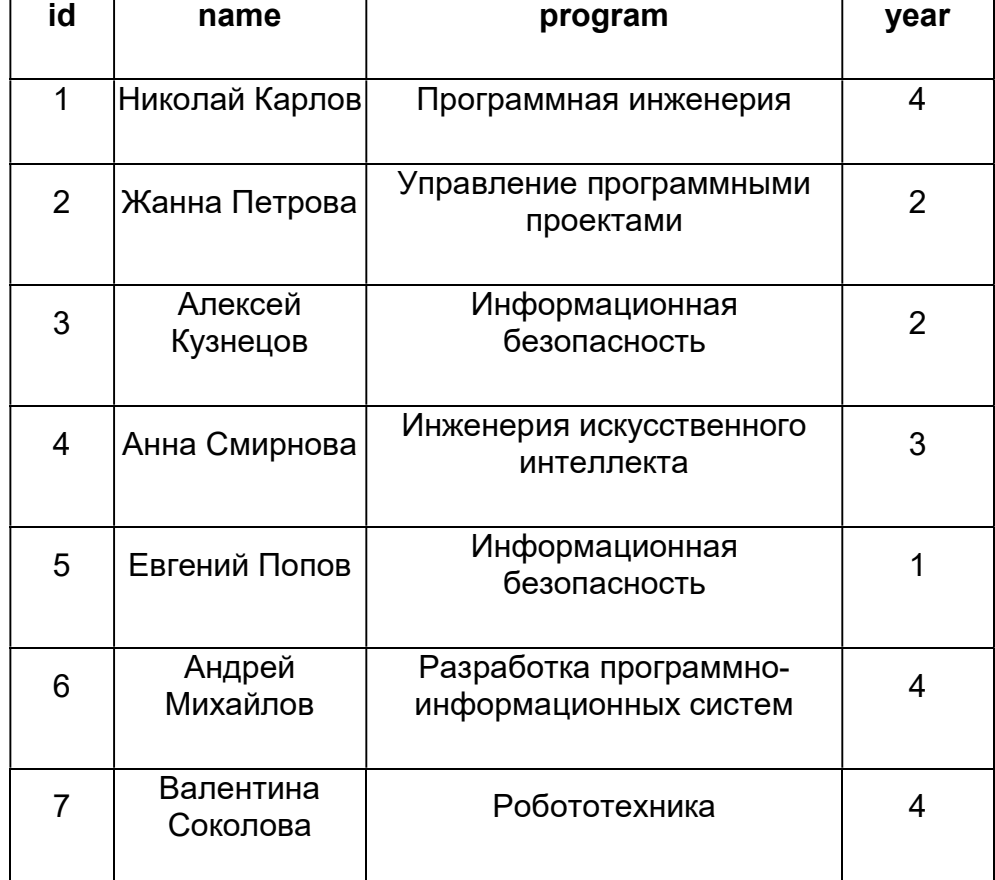

Команда SQL, которая выводит сведения об имени студента (столбец name) и названии программы, на которой учится студент (столбец program) для всех студентов, обучающихся на 4 курса (столбец year):

SELECT name, program FROM students

```
SELECT name, program FROM students WHERE year=4
```

```
\overline{O} SELECT * FROM students WHERE year=4
```

```
\circ SELECT name, program FROM students WHERE id=4
```
2. Выберите правильный вариант ответа

В базе данных есть таблица universities, созданная следующим образом:

 CREATE TABLE universities( id INT, name VARCHAR, city VARCHAR,

cite VARCHAR)

#### В таблице находятся следующие данные:

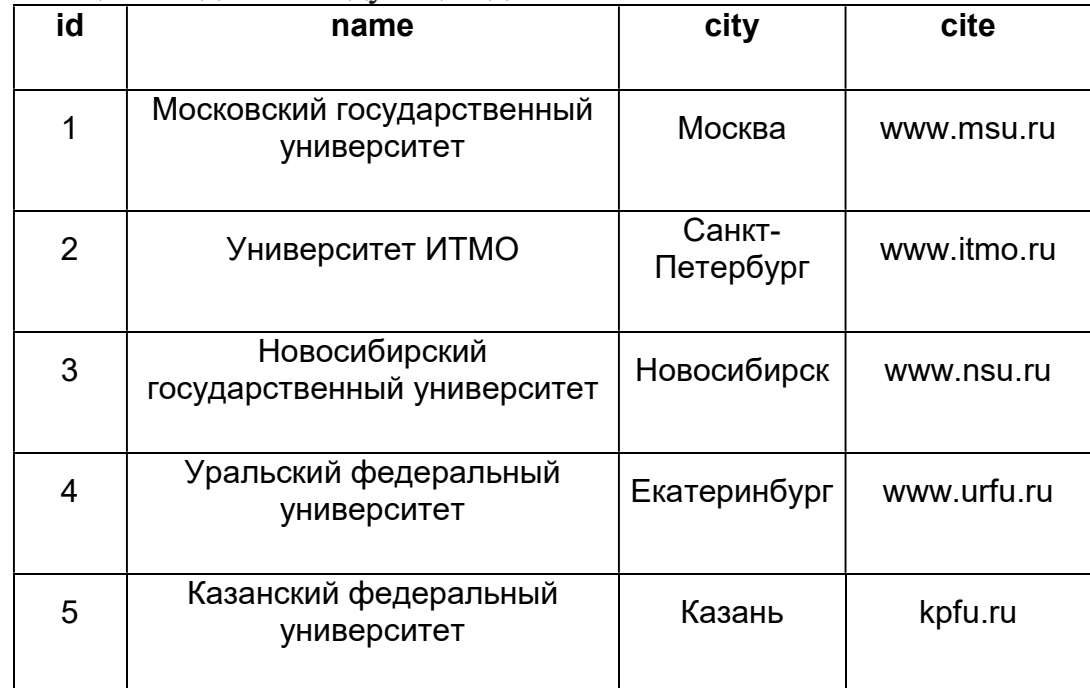

Для Уральского федерального университета неправильно указаны город и сайт. Чтобы заменить в записи для Уральского федерального университета город на Екатеринбург, а сайт на www.urfu.ru, нужно использовать команду SQL:

UPDATE universities SET city='Екатеринбург', cite='www.urfu.ru'

UPDATE universities SET city='Екатеринбург', cite='www.urfu.ru' WHERE id=4

UPDATE universities SET(city, cite)

VALUES('Екатеринбург','www.urfu.ru') WHERE id=4

UPDATE universities SET name='Южно-Уральский государственный университет' WHERE id=4

3.Выберите правильный вариант ответа

В базе данных есть таблица person, созданная следующей командой:

 CREATE TABLE person( id INT, first name VARCHAR, last  $\overline{n}$ ame VARCHAR, age  $INT)$ 

Команда SQL, которая изменяет название столбца last\_name на surname…

ALTER TABLE person RENAME COLUMN last\_name TO surname

- ALTER COLUMN RENAME person(last\_name) TO person(surname)
- ALTER TABLE person RENAME COLUMN first\_name TO surname
- ALTER COLUMN RENAME person.last\_name TO person.surname

4. Выберите правильный вариант ответа

В базе данных есть таблица students, созданная следующим образом:

 CREATE TABLE students( id INT, name VARCHAR, program VARCHAR, year INT)

#### В таблице находятся следующие данные о студентах университета:

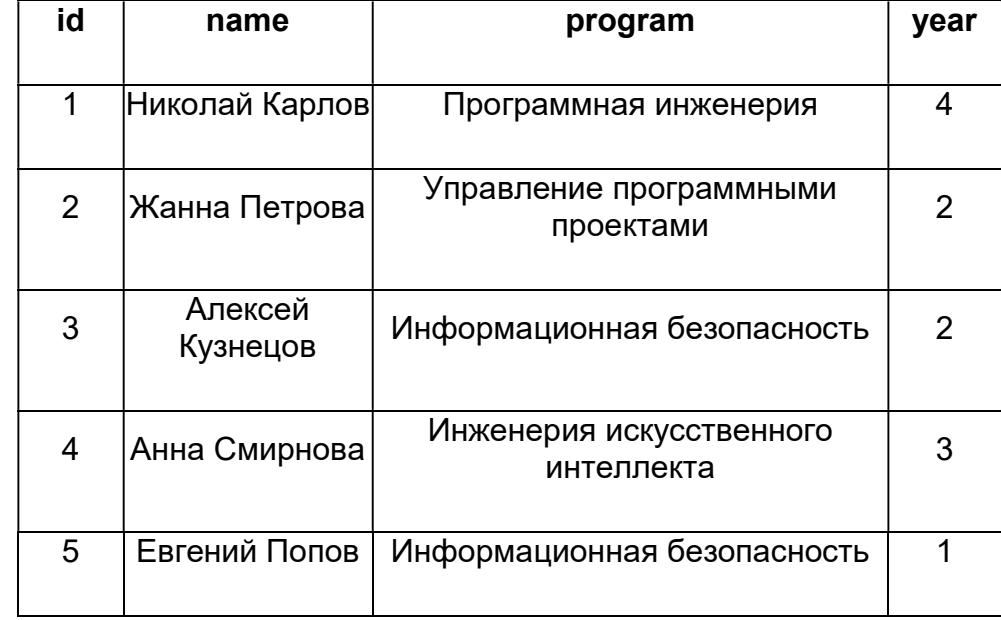

Студент Алексей Кузнецов не сдал сессию и был отчислен из университета. Для удаления записи об этом студенте из таблицы students, нужно использовать команду SQL:

- DELETE FROM employees WHERE id=3
- DELETE FROM students WHERE id=3
- DELETE FROM students

```
DELETE FROM students WHERE program='Информационная безопасность'
```
#### 5. Выберите правильные варианты ответа

Есть таблица супергероев, определенная следующим образом:

```
CREATE TABLE superheroes( 
   id INT PRIMARY KEY GENERATED BY DEFAULT AS IDENTITY, 
   name VARCHAR(100),
    align VARCHAR(30), 
    eye VARCHAR(30), 
   hair VARCHAR(30)
    gender VARCHAR(30), 
     appearances INT, 
     year INT, 
     universe VARCHAR(10)
```
);

SQL запрос, который извлекает все данные из таблицы (возможно несколько вариантов ответов):

```
SELECT * FROM superheroes;
```

```
SELECT ALL FROM superheroes;
```

```
E SELECT id, name, align, eye, hair, gender, appearances, year,
universe FROM superheroes;
```

```
SELECT name, align, eye, hair, gender, appearances, year, 
universe FROM superheroes;
```
6. Выберите правильный вариант ответа

В базе данных есть таблица universities, созданная следующим образом:

```
 CREATE TABLE universities( 
        id INT, 
        name VARCHAR, 
        city VARCHAR, 
        cite VARCHAR)
```
#### Чтобы в эту таблицу вставить следующую строку:

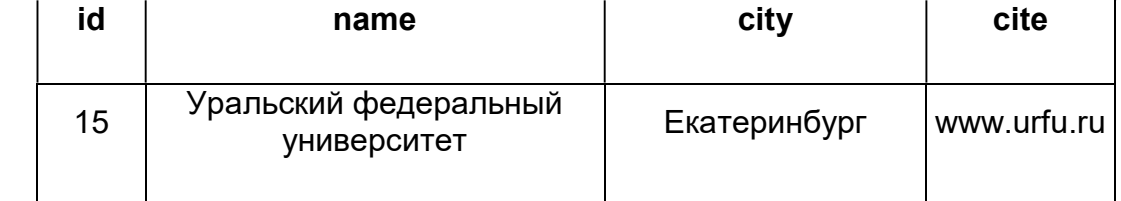

Следует использовать команду SQL…

ALTER TABLE cities INSERT (id, name, city, cite) VALUES (15, 'Уральский федеральный университет', 'Екатеринбург', 'www.urfu.ru')

 $\bullet$  INSERT INTO universities(id, name, city, cite) VALUES (15, 'Уральский федеральный университет', 'Екатеринбург', 'www.urfu.ru')

INSERT INTO person({id:15, name:'Уральский федеральный университет', city:'Екатеринбург', cite:'www.urfu.ru'})

SELECT FROM cities(id, name, city, cite) VALUES (15, 'Уральский федеральный университет', 'Екатеринбург', 'www.urfu.ru')

7. Выберите правильный вариант ответа

В базе данных есть таблица projects, созданная следующим образом:

 CREATE TABLE projects( id INT, name VARCHAR, start date DATE, end date DATE, budget REAL)

Столбец budget, предназначенный для хранения бюджета проекта, использует тип REAL, что не очень хорошо. Чтобы изменить тип столбца budget с REAL на NUMERIC(10,2), т.к. тип NUMERIC позволяет проводить вычисления без потери точности, что важно для денег надо применить команду SQL…

 $\circ$ 

```
 CREATE TABLE projects( 
 id INT, 
 name VARCHAR,
```

```
start date DATE,
 end_date DATE, 
 budget NUMERIC(10,2))
```
ALTER TABLE projects ALTER COLUMN budget TYPE NUMERIC(10,2)

ALTER TABLE projects ALTER COLUMN budget TYPE REAL

ALTER COLUMN projects(budget) TYPE NUMERIC(10,2)

8. Выберите правильный вариант ответа

В базе данных есть таблица cities, созданная следующим образом:

 CREATE TABLE cities( id INT, name VARCHAR, population INT)

#### В таблице находятся следующие данные:

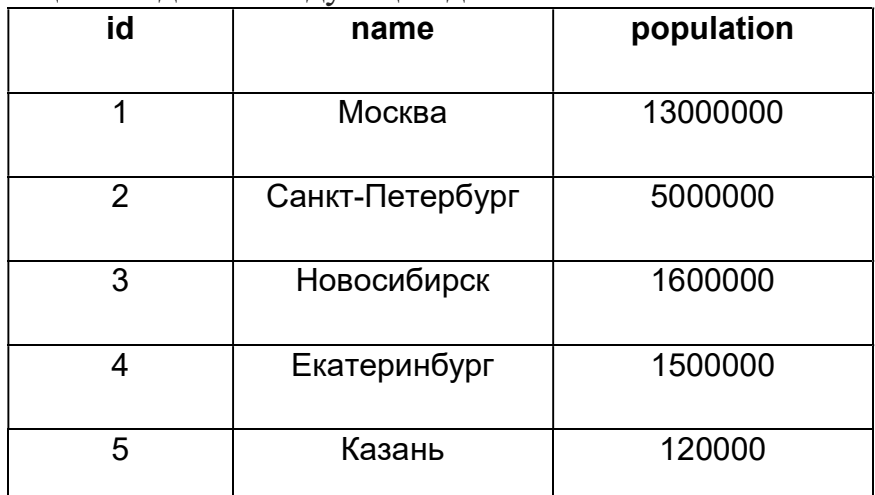

Для города Казань население указано неправильно: 120 тыс. человек вместо 1,2 млн. человек.Изменить данную запись на правильное значение позволяет команда SQL:

- UPDATE cities SET population=1200000
- UPDATE cities SET population=1200000 WHERE id=5
- UPDATE TABLE cities SET population=1200000
- UPDATE TABLE cities SET population=120000 WHERE id=5
- 9. Выберите правильный вариант ответа

В базе данных есть таблица projects, созданная следующим образом:

```
 CREATE TABLE projects( 
      id INT, 
      name VARCHAR, 
     start date DATE,
      end date DATE,
       budget NUMERIC(10,2))
```
Команда SQL, которая переименует таблицу projects в it projects ...  $\circ$ 

```
 CREATE TABLE it_projects( 
  id INT, 
          name VARCHAR, 
         start date DATE,
         end date DATE,
          budget NUMERIC(10,2))
```
O RENAME TABLE projects TO it projects

ALTER TABLE projects RENAME TO it\_projects

CREATE TABLE it\_projects AS SELECT \* FROM projects

10. Выберите правильный вариант ответа

Если запустить команду DELETE FROM superheroes, то…

будет удалена таблица superheroes

изменений в таблицу внесено не будет, т.к. в команде не указано, какие именно строки нужно удалить.

будут удалены все строки в из таблицы superheroes

произойдет ошибка, т.к. в команде не указано, какие именно строки нужно удалить.

11. Выберите правильный вариант ответа

В базе данных есть таблица universities, созданная следующим образом:

 CREATE TABLE universities( id INT, name VARCHAR, city VARCHAR, cite VARCHAR)

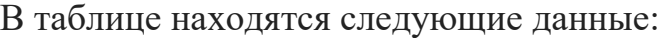

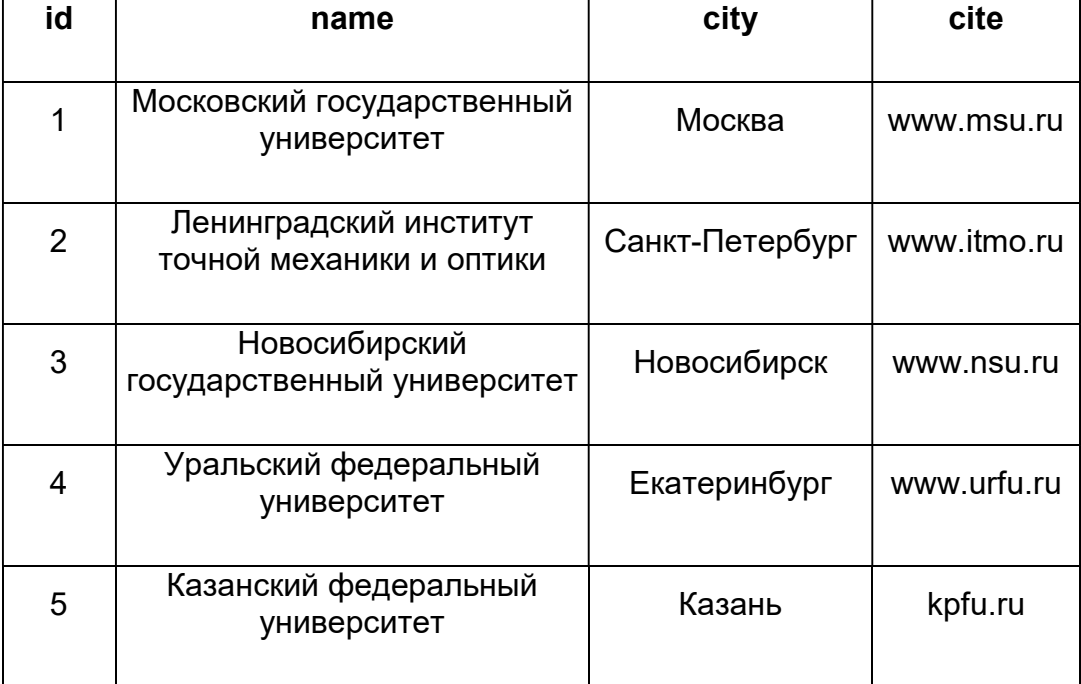

Для университета ИТМО указано его старое название: Ленинградский институт точной механики и оптики. Чтобы заменить старое название на новое (Университет ИТМО) нужно использовать команду SQL:

UPDATE universities SET name='Университет ИТМО'

UPDATE universities SET name='Университет ИТМО' WHERE id=2

 $\overline{O}$  INSERT INTO universities(id, name, city, cite) VALUES (2, 'Университет ИТМО', 'Санкт-Петербург', 'www.itmo.ru')

UPDATE universities SET name='Ленинградский институт точной механики и оптики' WHERE id=2

12. Есть следующий оператор SQL для извлечения данных из базы: SELECT max value per item FROM products Для столбца max value per item необходимо задать краткий псевдоним mvpi. Это делает правильно запрос...

SELECT RENAME(max\_value\_per\_item, 'mvpi') FROM products

SELECT mvpi FROM products

SELECT max\_value\_per\_item AS mvpi FROM products

O SELECT max value per item FROM products

13. Выберите правильный вариант ответа

В базе данных есть таблица students, созданная следующим образом:

 CREATE TABLE students( id INT, name VARCHAR, program VARCHAR, year INT)

В таблице находятся следующие данные о студентах университета:

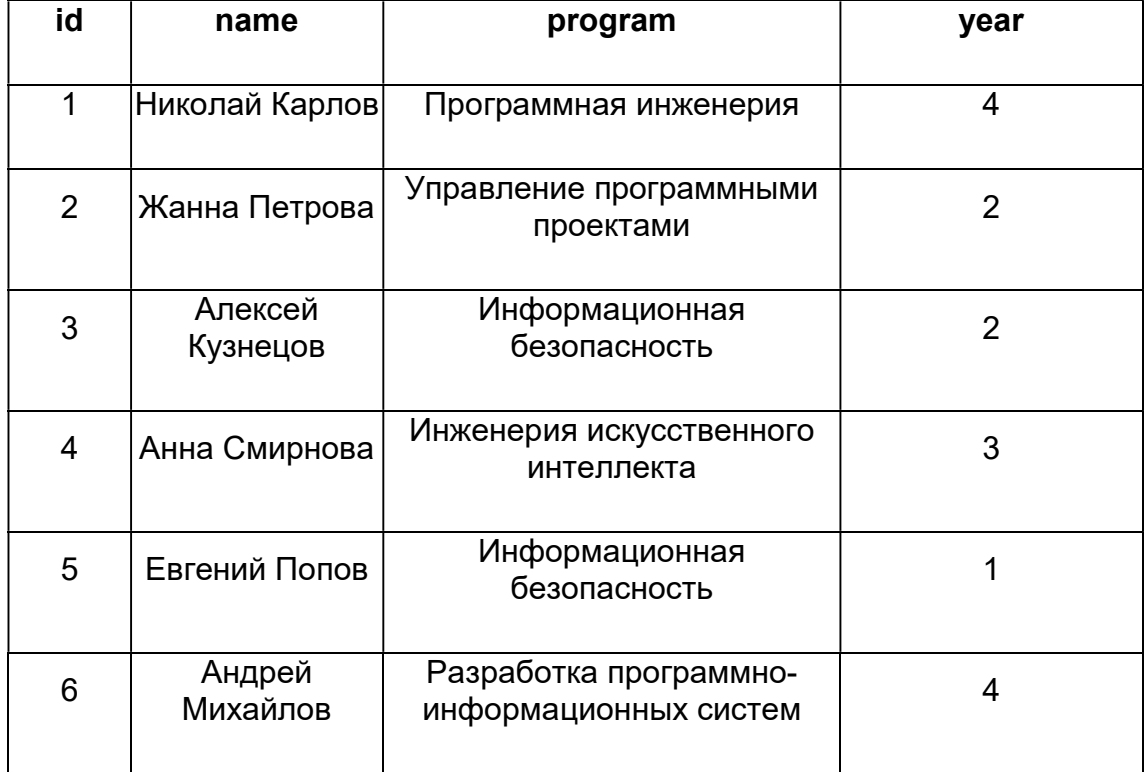

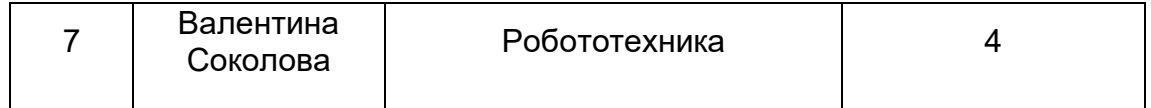

Команда SQL, которая выводит всю информацию о студентах, обучающихся на программе 'Информационная безопасность':

 $\overline{\text{SELECT}}$  \* FROM students

SELECT \* FROM students WHERE program='Информационная безопасность'

SELECT program FROM students WHERE program='Информационная безопасность'

 $\overline{O}$  SELECT \* FROM students WHERE year=4

#### 14. Выберите правильный вариант ответа

В базе данных есть таблица employees, созданная следующим образом:

 CREATE TABLE employees( id INT, name VARCHAR, department VARCHAR, salary INT)

#### В таблице находятся следующие данные о сотрудниках компании:

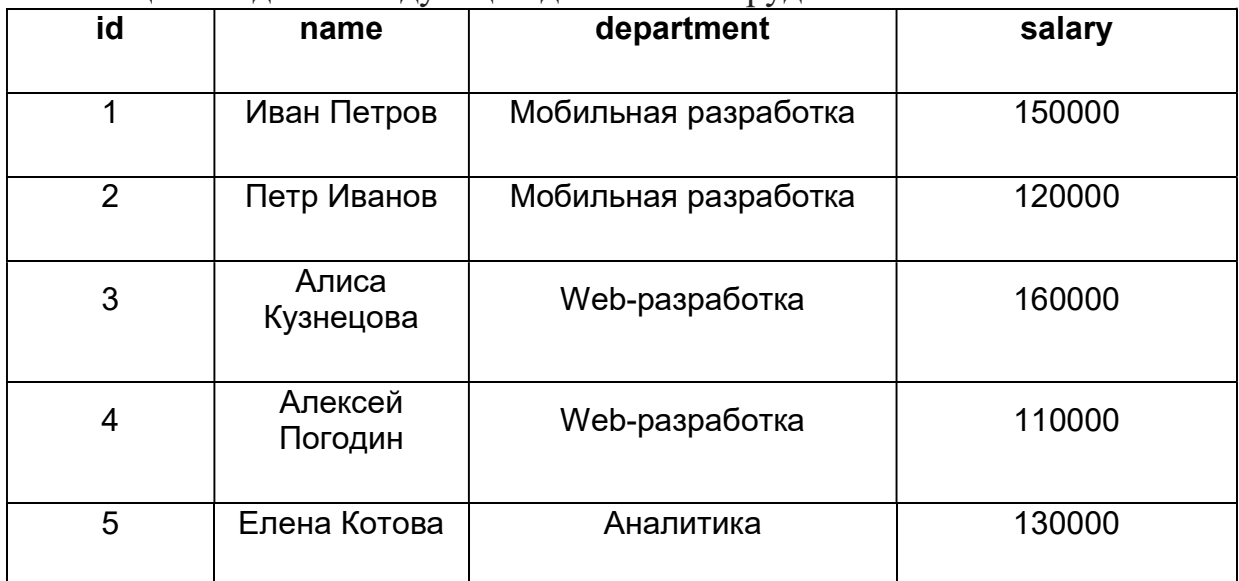

Команда SQL, которая выводит данные об отделах компании (столбец department) с условием, что каждый отдел должен быть в результатах вывода только один раз:

- SELECT department FROM employees LIMIT 1
- SELECT DISTINCT department FROM employees
- SELECT DISTINCT department FROM employees LIMIT 1
- SELECT department FROM employees
- 15. Выберите правильный вариант ответа

В базе данных есть таблица продуктов (products) и продаж (sales) со следующими данными:

#### Таблица products:

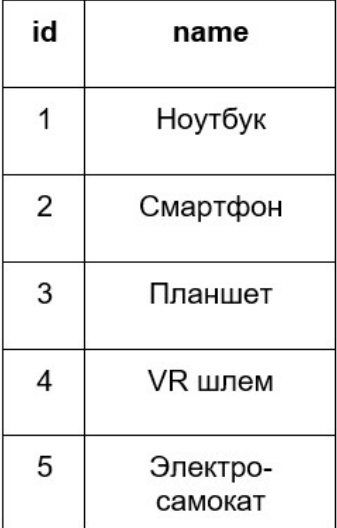

#### Таблица sales:

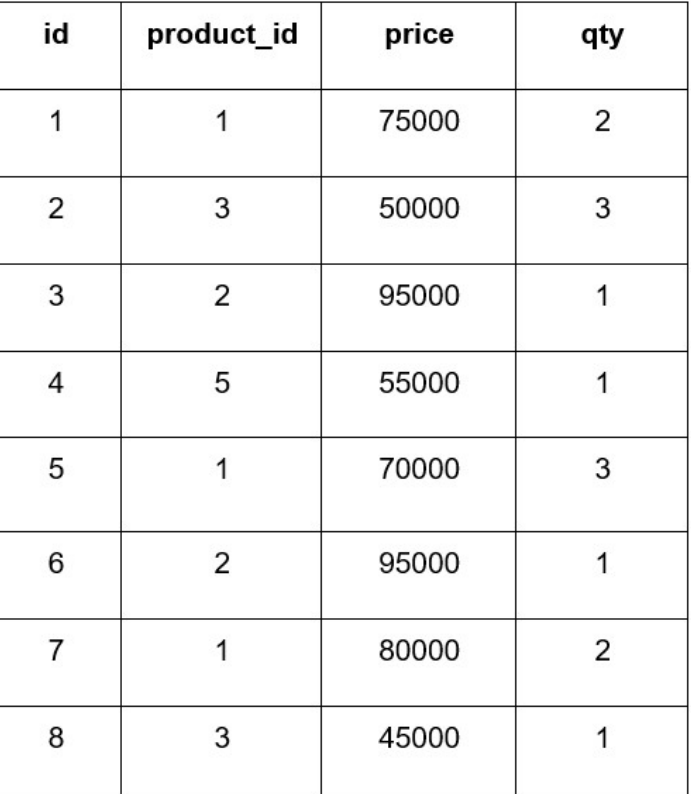

Столбец product\_id в таблице sales ссылается на столбец id таблицы products. Запрос SQL, который выводит информацию о трех продуктах с наибольшим общим объемом продаж в порядке убывания объема продаж:

 $\circ$ 

```
 SELECT p.name, SUM(s.price * s.qty) 
      FROM products AS p 
       JOIN sales AS s 
       ON p.id = s.product_id 
       GROUP BY p.name 
       ORDER BY SUM(s.price * s.qty) 
       LIMIT 3
```
 $\left( \widehat{\bullet}\right)$ 

```
 SELECT p.name, SUM(s.price * s.qty) 
        FROM products AS p 
        JOIN sales AS s 
        ON p.id = s.product_id 
        GROUP BY p.name 
        ORDER BY SUM(s.price * s.qty) DESC 
        LIMIT 3
```
 $\circ$ 

```
 SELECT p.name, SUM(s.price * s.qty) 
       FROM products AS p 
       JOIN sales AS s 
       ON p.id = s.product_id 
       GROUP BY p.name 
       ORDER BY SUM(s.price * s.qty) ASC 
       LIMIT 3
```
 $\circ$ 

 SELECT p.name, SUM(s.price \* s.qty) FROM products AS p JOIN sales AS s ON p.id = s.product\_id GROUP BY p.name ORDER BY SUM(s.price \* s.qty) DESC LIMIT 5